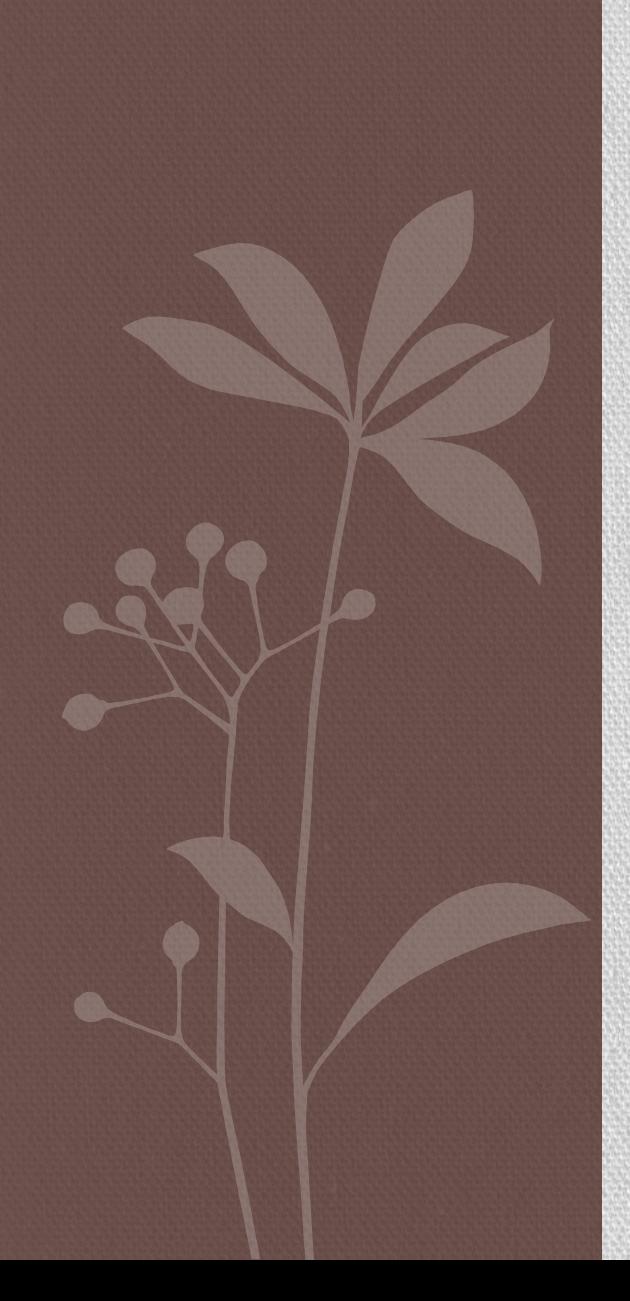

### KOREKCJA TŁA KONTROLA JAKOŚCI DANYCH NORMALIZACJA

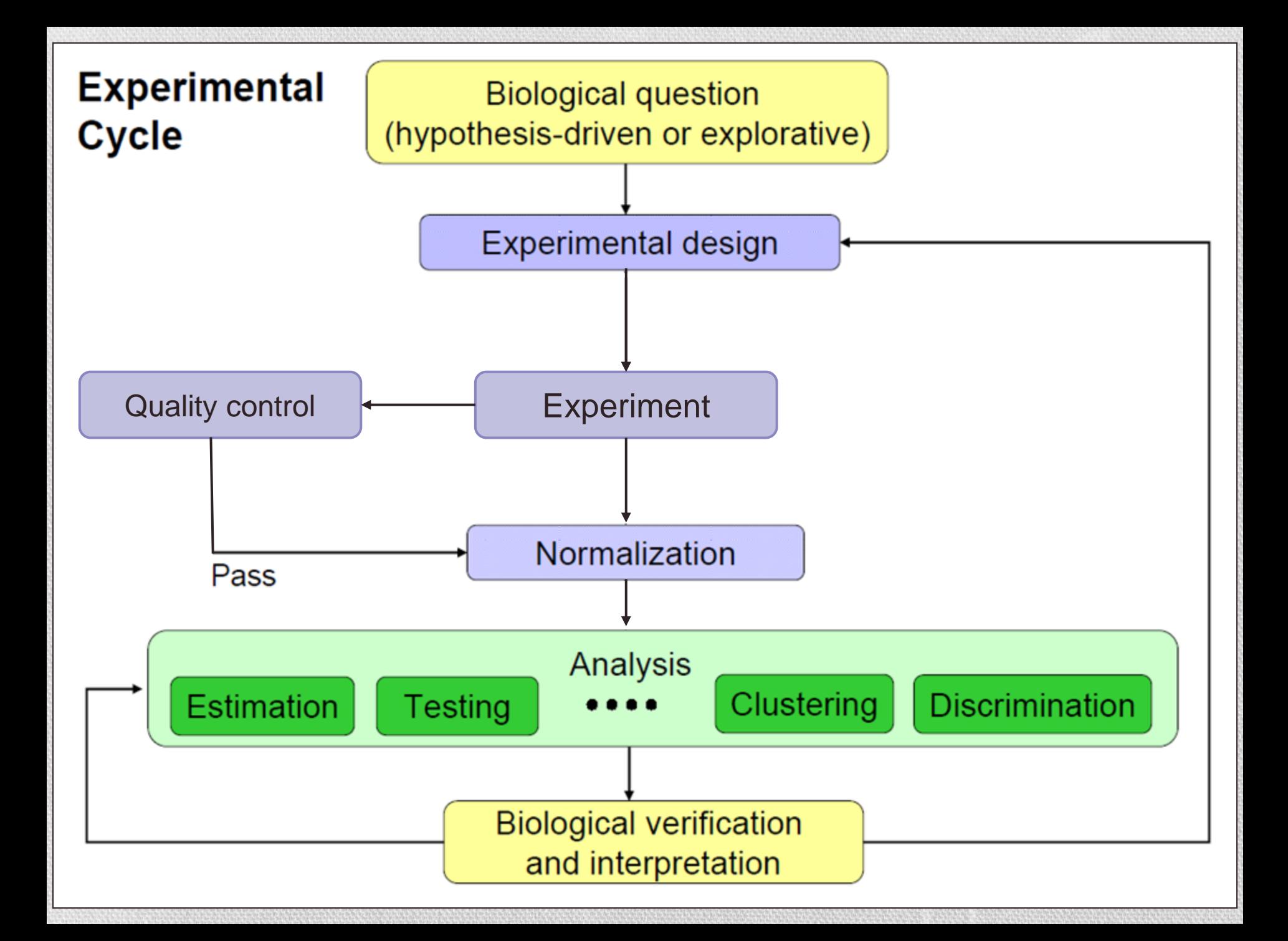

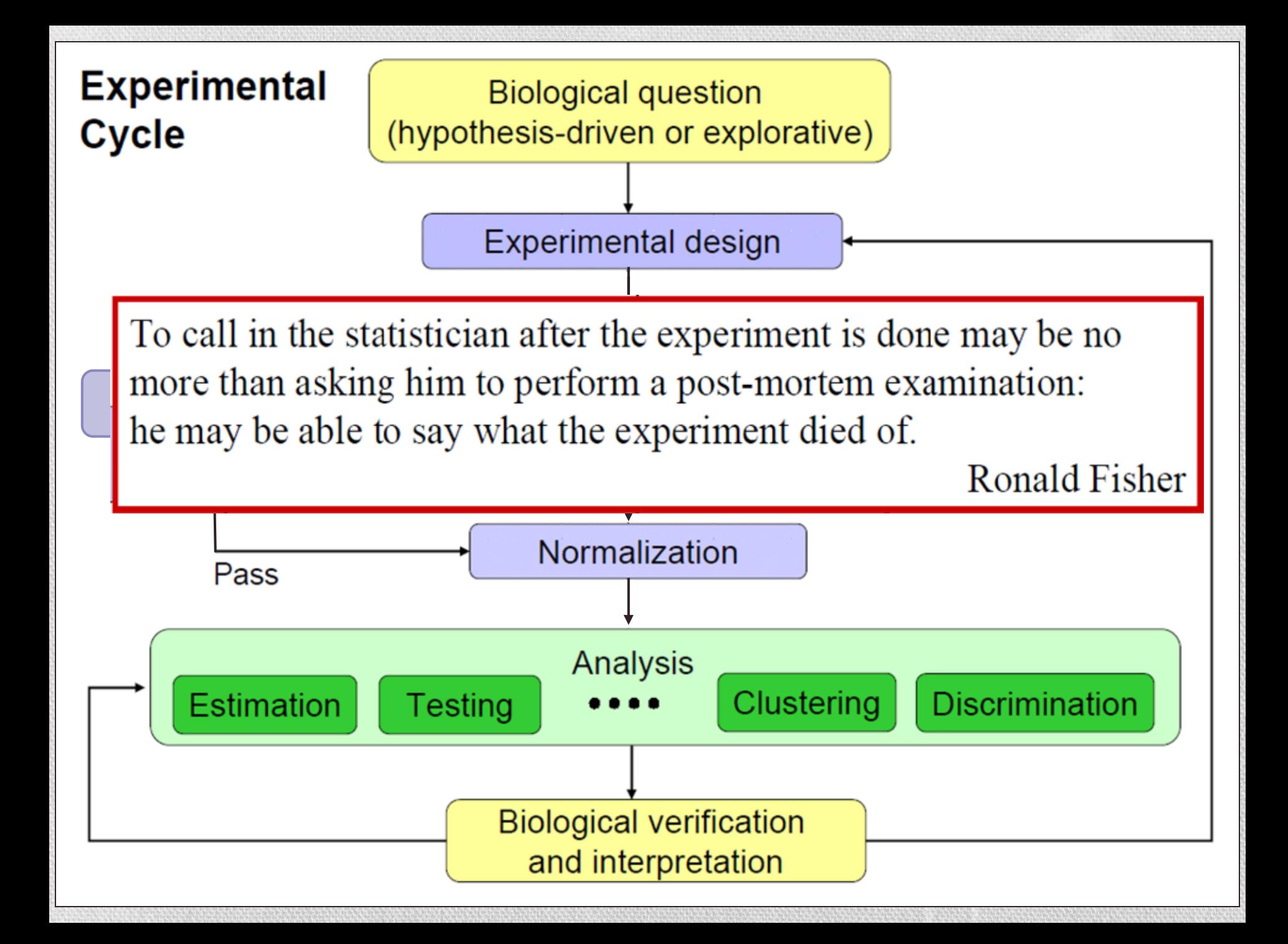

### Cel wstępnej analizy mikromacierzowej

- **Przetworzenie danych eksperymentalnych do wartości liczbowych kropka/gen -> liczba**
- Wynikiem przetworzenia danych jest **macierz ekspresji genów**, która jest reprezentowana przez macierz utworzoną z *n* wierszy, każdy odpowiadający jednemu genowi, lub punktowi na mikromacierzy, oraz *m* kolumn, każda odpowiadająca warunkom (np. kolejne punkty czasowe), dla których poziom ekspresji genów był mierzony.
- Każda wartość w macierzy ekspresji genów jest albo absolutną wartością transkryptu (intensywnością fluorescencyjną), albo stosunkiem dwóch intensywności fluorescencyjnych (dla dwóch różnych warunków eksperymentalnych)
- interpretacja danych intensywności w macierzy ekspresji genów:
	- aby wyciągnąć ciekawe wnioski biologiczne
	- w celu zaproponowania kolejnych eksperymentów.

## Macierz ekspresji genów

Próbki

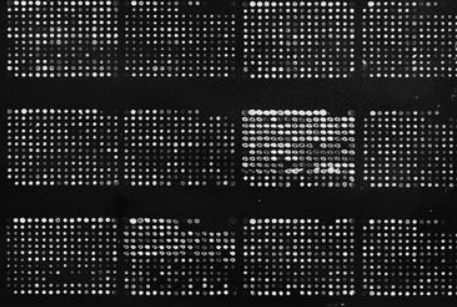

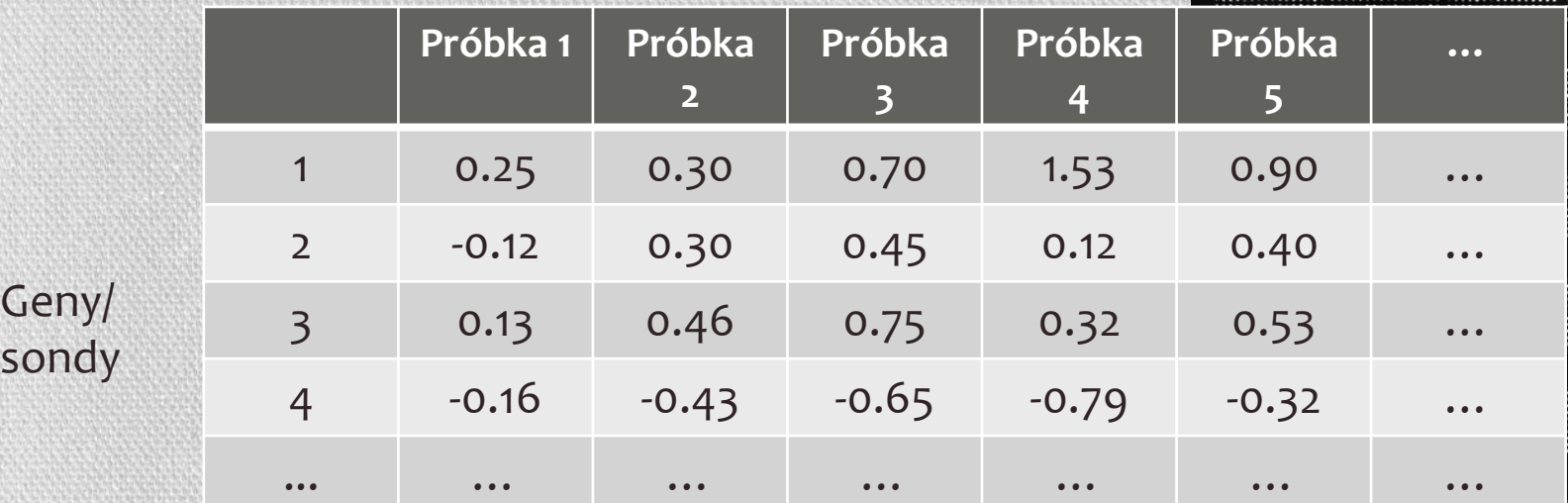

Poziom ekspresji genu lub stosunek, dla genu *i*-tego w *j*-tej próbce mRNA

- $\log_2(\text{red intensity/green intensity})$
- Funkcja (PM,MM) MAS, dchip lub RMA  $M =$ {<br>{
- $\%$  log $_2$ (red intensity\*green intensity) A=  $\bigwedge^{\text{max}}$  Funkcja (PM,MM) MAS, dchip lub RMA {

### Skaner mikromacierzy

#### **TECHNOLOGY HOW IT WORKS**

**The Microarray Scanner** By jeffrey M. Perkel

These years into the microarea constation, biochip images - row ages row of cell and green spots on a field of black -- have become an abigaitmen on DNA gets drive were

But how are those pictures generated? Arrays are imaged using one of two classes of equipment array imagers and array acausers. Both use Seems to excite the fluorphors on the chip, but where imagers capture a snapshut of the glowing array uning a charge-coupled dealers (CCD camera), scanners read the chip point by point using a photomalityliar tube.<br>The first microenray scanner, built in right by Stephen Fodor and colleagues at Affettes.

was a table sized, home built affair that included a Zelos confocal microscope, a laun, and second mimors. Fodur would go no to head Affonstrie, a Santa Clara, Calif., Affonsor spin off that now holds the fine's share of the microarce market.

Unities name of its competitors, whose glass recoverage afale-based arrays can be<br>read in any array reader, Affymeto's GeneChip microscraps are imaged using a propristary instrument. Shown here are the major components of the newest version of that device, the GeneDay Scanner poors.

> DNA furtures on Affymator's CanaChip relinears pr are built using a photodifugraphic process adapted from the sentential ridualry. The DNA building North (called phosphoravnidites) are photosendites, massing that they became "deprotected," or competent to participate in a chances reaction, when express to light, Photomates, bearing windows just entroing on a side, deprotect only those regions of the city that are to visuple to the rest added matteololic, to this way, thousands of chemically unique polymers can be assembled in parallal.

> > Affyrestria's relevancings are built in pacellel six large wallers and then cut nto individual chips, with non wafer Adding separate from 45 to 410 chips. Measuring just 1,38 cm on a side, the **Genetika Human Camorra Urgs Plus** the liberty modifier 4.4 million and to a against Salurat. The chip covers new than 42,000 individual transcripts, sech represented by to pains of an mordigunationtiles.

tube (PMT)

**Chip** 

The Scientist

Feature

Mask.

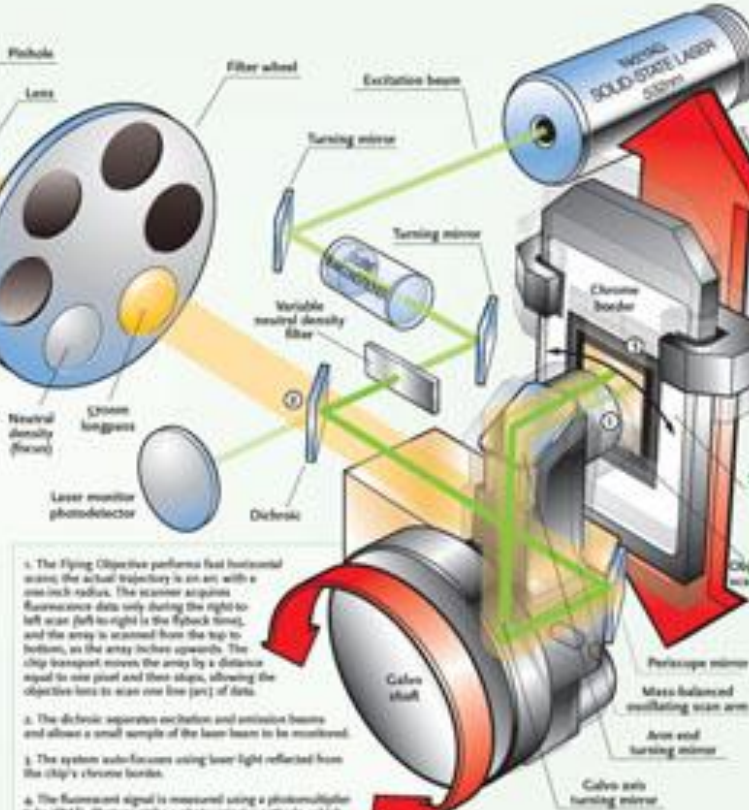

4. The fluorescent signal is responsed using a photomological<br>tube (PMT). Photons varies a photosyntasive cathoda, which arnits electrons that to the photosiectric effect. These electrons are acontented towards a series of shockrodes called dynasties, such of which goweries additional alactrons. This cascading effect creates softar munielectrons for each photon hitting the first cellrode, depending as the number of denotes and the accolerating voltage. This amplified signal is finally collected at the soude, where it can be massweed.

bity 5, 2604

Jeffrey M. Parkel can be contested at gerbeid the scientist com.

**TECHNOLOGY** 

**NOW IT WORKS** 

 $\mathbb{R}^{n}$ 

The Scientist | FC

Scan

ant.

can been

### Różne skanery

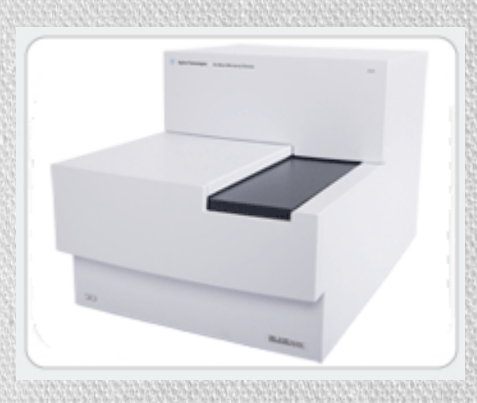

### SureScan Microarray

Scanner - Agilent GeneChip Scanner 3000 System - Affymetrix

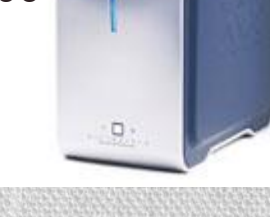

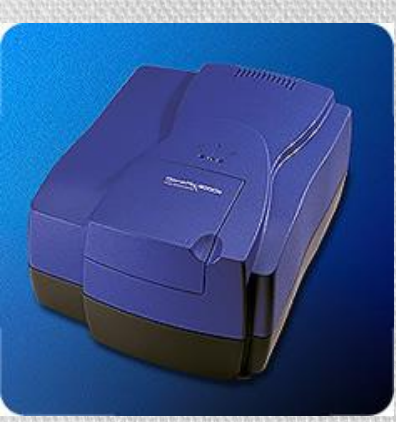

MS 200 Microarray Scanner – NimbleGen, Roche

GenePix 4000B microarray Scanner – Molecular Devices

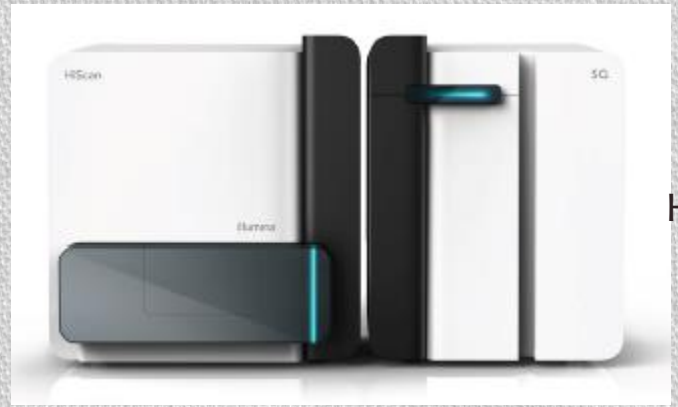

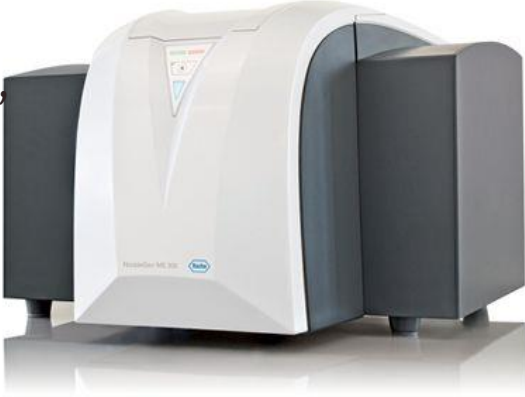

#### HiScanSQ System - Illumina

### GenePix Pro

**No Need to Manually Scan Your Slides.** Use the multiplexed image acquisition with your predefined settings and you do not need to manually scan each individual array anymore. Select multiple scan areas on one microarray and set your scan parameters for independent scans and click on *Data Scan All*. A GenePix® Microarray Scanner controlled by GenePix® Pro 7 Acquisition and Analysis Software will do the image acquisition and save the images to your desired location.

**Manual Gridding No Longer Necessary.** Rely on the powerful spot finding algorithms. Analyze any microarray TIFF image from any scanner, including hexagonally packed arrays, using a set of proprietary spot-finding algorithms in GenePix® Pro 7 Acquisition and Analysis Software. Global alignment algorithms determine translation, rotation and skew of blocks with features. In addition to finding circular or square features, the software has an edge-detection option for segmenting irregularly shaped features from background.

**Define Your Own Flags.** Define your own flag with the automated feature flagging. The *User-Defined Flag Features* interface allows you to design and save multiple-parameter Boolean queries for automated feature flagging. Queries can easily be shared between collaborators to help standardize quality control practices within a group of users.

**Choose the Best Background Subtraction Method.** With each microarray experiment, it is critical to calculate the best-possible numerical representation of biological changes on the array, which is often hampered by substandard array quality. GenePix® Pro 7 Software allows you to choose between several background subtraction methods*: local, global, morphological* or *negative control* methods. Or, where appropriate, choose to have *no background subtraction* at all.

**Unattended Batch Analysis.** GenePix® Pro 7 Acquisition and Analysis Software simplifies batch analysis. Simply load a group of TIFF images to the Batch Analysis Tab, assign layout files and press Start. GenePix® Pro 7 Acquisition and Analysis Software will automatically run spot-finding algorithms, extract numerical values, flag features and save a results file for each image. With the Browse Tool, users can quickly review results of the completed batch.

### Jak przejść od obrazu do liczb?

- Zidentyfikować pozycję punktów na mikromacierzy
- Dla każdego punktu: zidentyfikować piksele, które należą do punktu
- Dla każdego punktu: zidentyfikować piksele sąsiadujące z punktem, które będą używane do obliczenia obrazu tła
- Wyliczenie numerycznych informacji dla intensywności punktów, intensywności tła i informacji kontrolnych o jakości

### Analiza obrazów – identyfikacja punktów

- Struktura siatki przygotowana jest zazwyczaj przez producenta, lub generowana indywidualnie dla ręcznie robionych mikromacierzy (pliki GAL)
- Siatka ta jest następnie ręcznie bądź też automatycznie nakładana na obraz

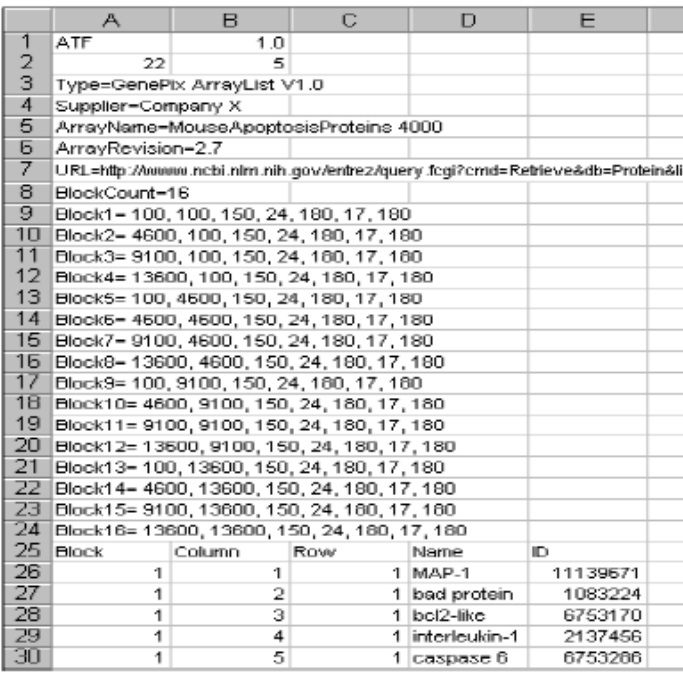

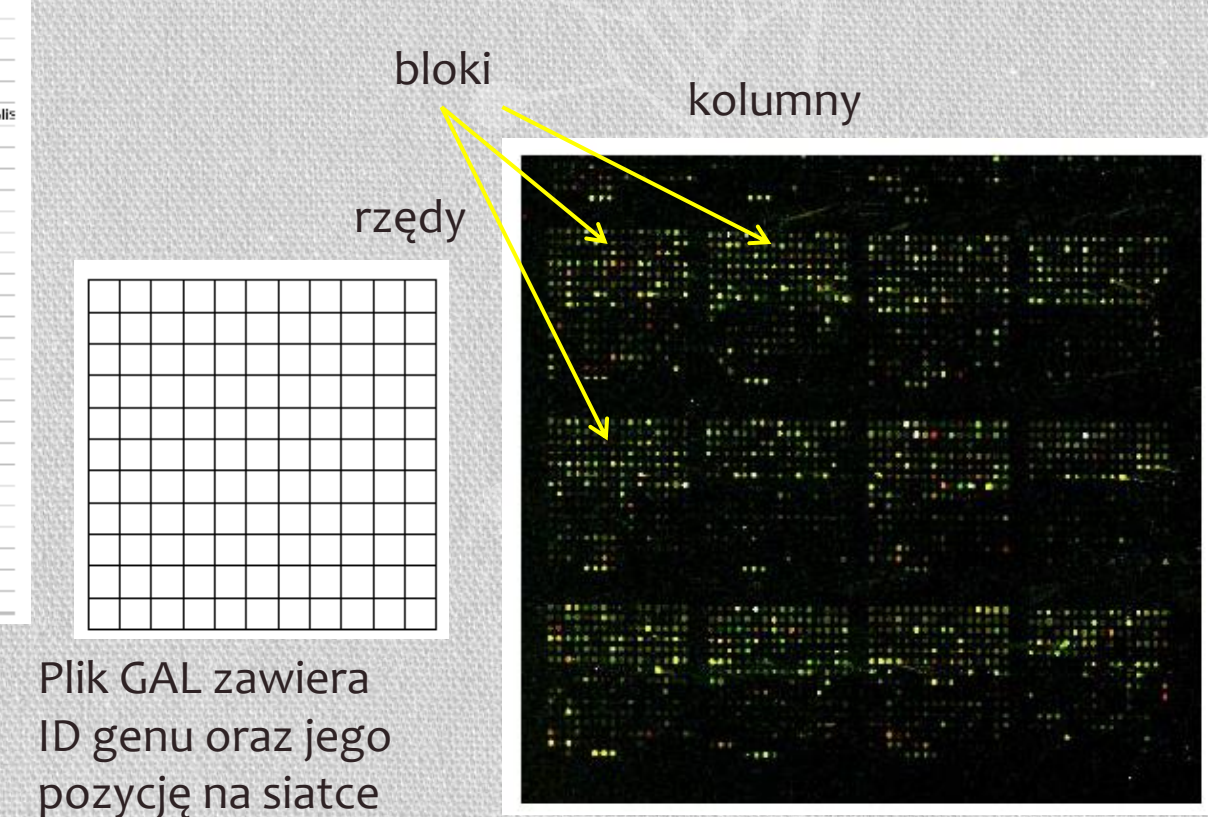

### Macierze – możliwe błędy w nadruku

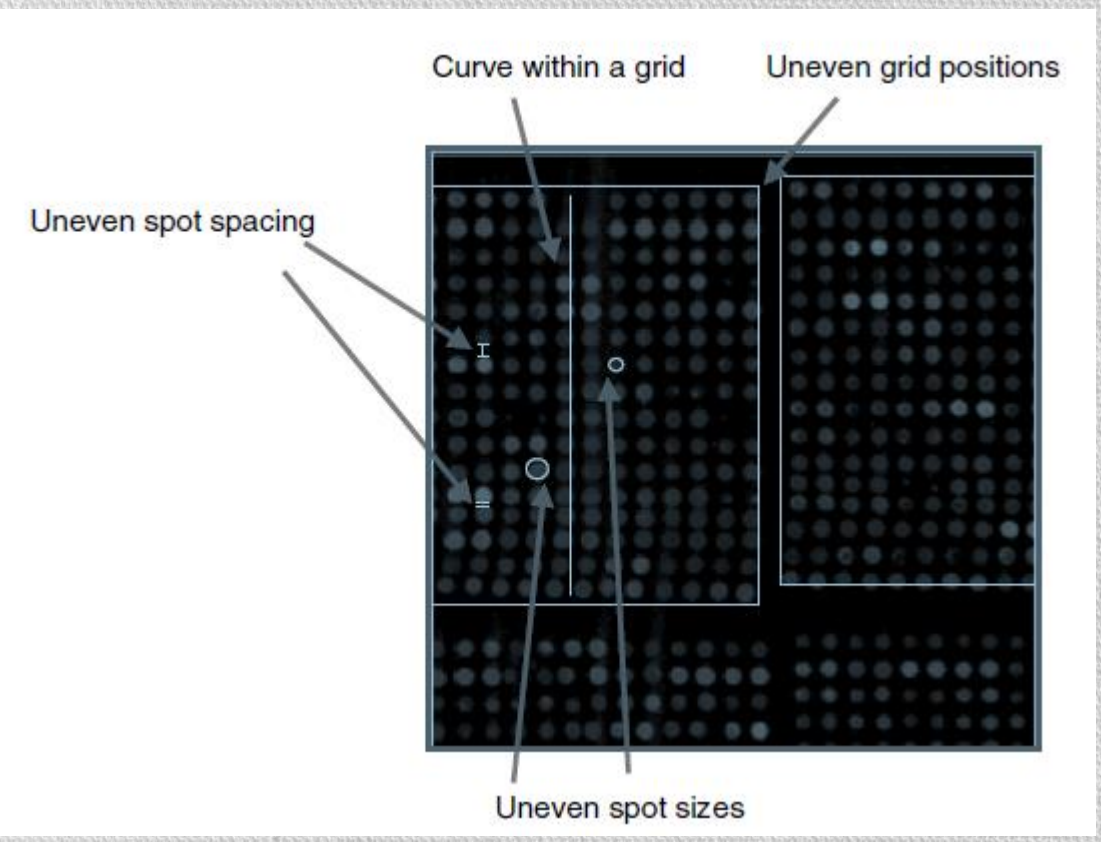

- Nierówne pozycje siatki (igły źle umiejscowione w kasecie)
- Przesunięcie wewnątrz siatki (przesunięcia w trakcie produkcji, płytka nie leży płasko)
- Nierówna przestrzeń między punktami (igła rusza się podczas drukowania, błędne przymocowanie igły)
- Różna wielkość punktów (różna ilość roztworu nadrukowana na płytkę, nierównomierne wysychanie, różna temperatura i wilgotność)

## Kontrola jakości punktów (genów)

- Źródła błędów
	- błędny wydruk, nierówny rozkład, zanieczyszczenie resztkami, znaczenie sygnału w porównaniu do szumu, słaby pomiar punktów
- Inspekcja "naoczna"
	- Włosy, kurz, zadrapania, bąble powietrzne, ciemniejsze regiony na płytce, regiony rozmyte
- Jakość punktów
	- *Jasność*: stosunek punkt/tło (foreground/background)
	- *Jednorodność*: wariacja intensywności pikseli w punkcie
	- *Morfologia*: kształt, obwód, okrąg
	- *Rozmiar punktu*: liczba pikseli punktu (*foreground*)
- Co robić ze złymi punktami?
	- Ustawić pomiar na NA (brakujące wartości)
	- Używanie wag dla pomiarów, które wskażą jakość dla kolejnych etapów

## Identyfikacja punktów

- Każdy punkt jest rozpoznawany w siatce, a jego wielkość i kształt można dopasować (automatycznie lub ręcznie)
- Punkty mogą być oznaczone jako złe (X) lub nieobecne (NA)

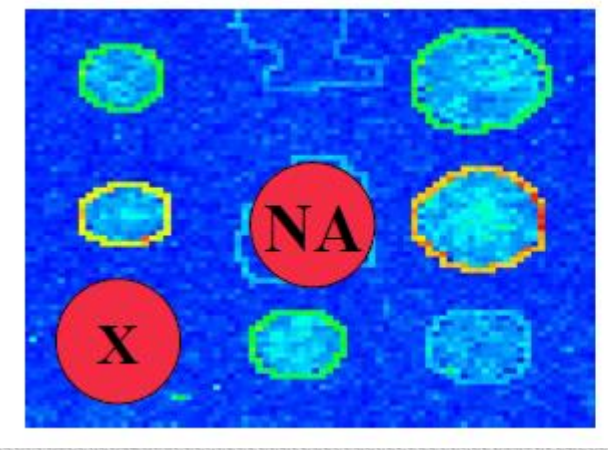

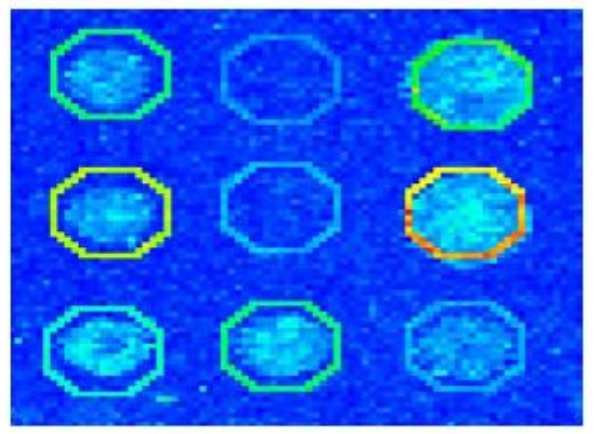

Różne sposoby identyfikacji punktów: okrąg o ustalonej lub zmiennej średnicy, dowolny kształt punktów (można punkty obrysowywać ręcznie)

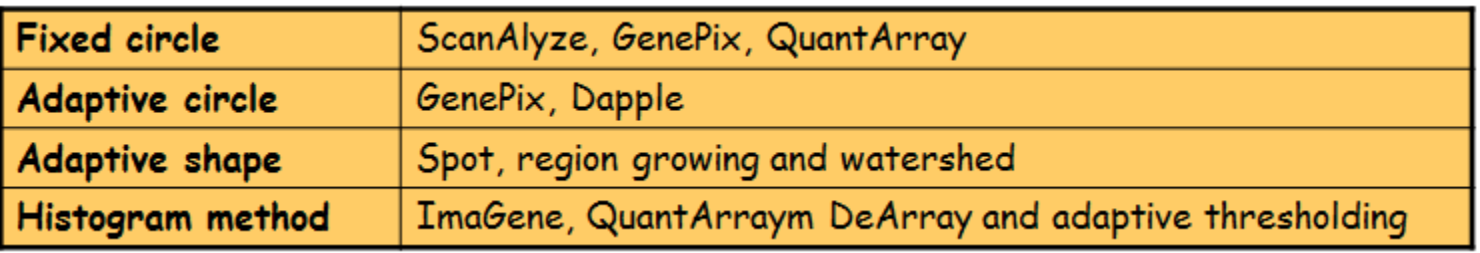

### Intensywność punktu

- Całkowita liczba zhybrydyzowanych próbek jest proporcjonalna do intensywności świecenia punktu
- Intensywność punktu = suma intensywności pikseli wewnątrz oznaczonego punktu
- Ponieważ dalsze obliczenia będą się opierały na stosunku między cy5 a cy3, zamiast sumy intensywności pikseli wyznaczana jest średnia lub mediana z intensywności pikseli w punkcie

### Intensywność świecenia tła

- Na intensywność świecenia punktu składa się również fluorescencja innych chemikaliów takich jak kurz, włókienka osiadające np. podczas przecierania szkiełka
- Sygnał fluorescencyjny w regionie nie zajmowanym przez DNA powinien być inny niż regiony zajmowane przez DNA (w zasadzie najlepiej, gdyby go w ogóle nie było)

### Co to jest tło?

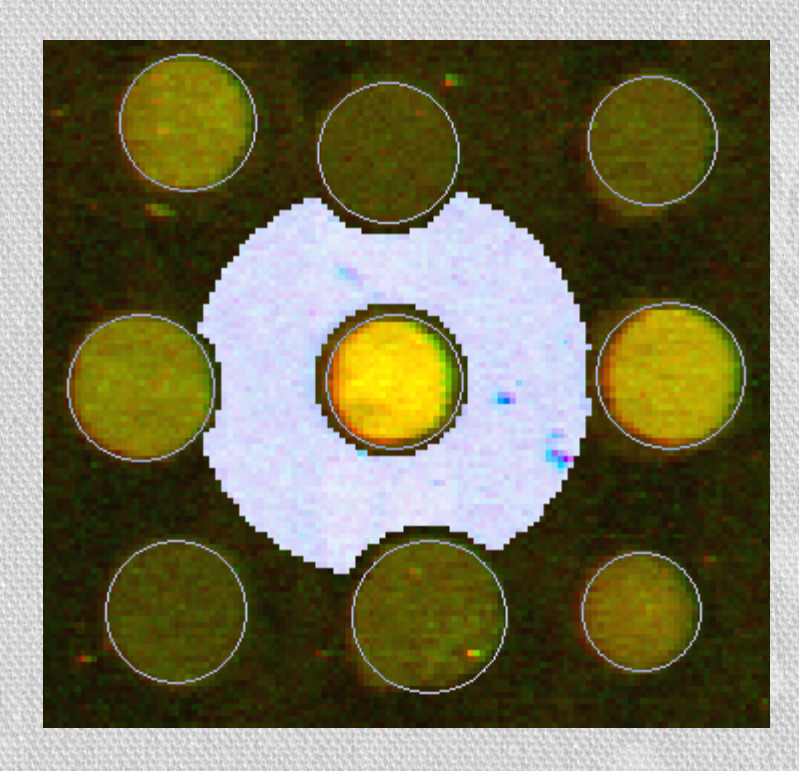

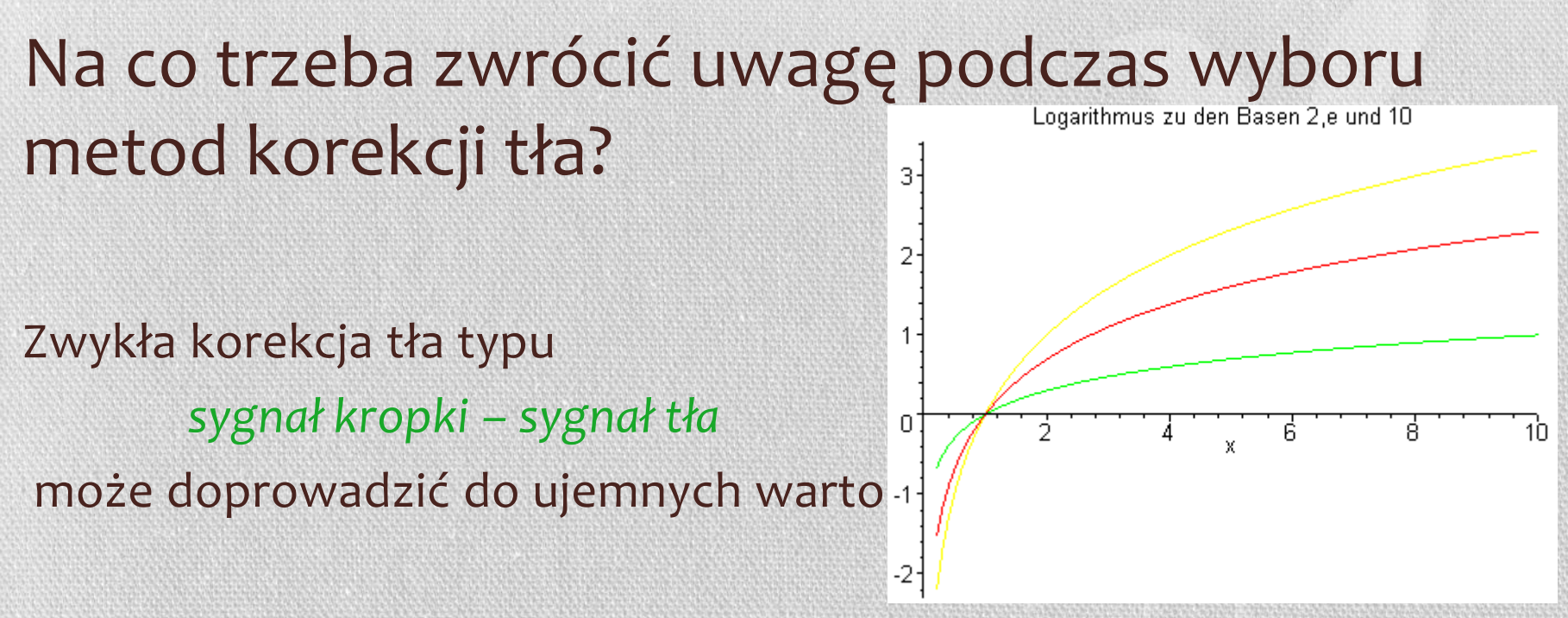

Ponieważ dalszą analizę przeprowadza się nie dla intensywności świecenia punktu, ale dla zlogarytmowanego stosunku sygnałów czerwonego i zielonego, nie chcemy dopuszczać ujemnych wartości

**M= log<sup>2</sup>**

**(R/G) A=1/2log<sup>2</sup> (RG)**

### Co robimy w przypadku gdy tło świeci jaśniej niż punkt?

- Usuwamy taki punkt z dalszej analizy (punkt jest uznawany za niewiarygodny)
- Używamy najmniejszą możliwą wartość dla punktu, po zredukowaniu sygnału tła – zazwyczaj jest to ,1' (zakładamy że gen nie uległ ekspresji, lub tylko w nieznacznym stopniu)
- Używamy bardziej skomplikowanych algorytmów Bayesowskich, w celu estymowania faktycznej intensywności punktu (zakładamy że punkt świeci jaśniej niż tło, a wynik dla intensywności tła jest błędem eksperymentalnym)

## Bez korekcji tła (no adjustment)

### Udawać że tła w ogóle nie ma i nie trzeba się nim przejmować

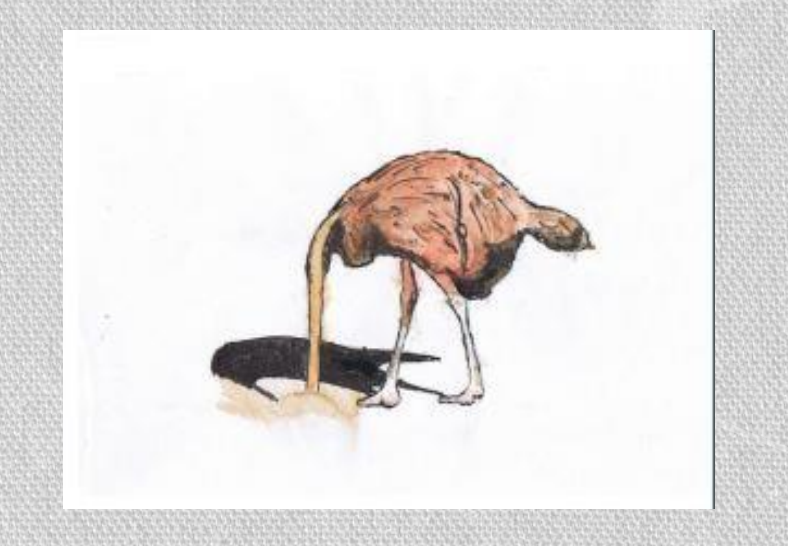

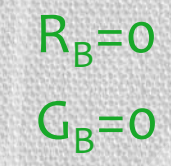

## Stałe tło (constant background)

Tło jest stałe dla wszystkich punktów. Od każdego punktu odejmowana jest więc taka sama wartość

- Jeśli na płytce są *negatywne punkty kontrolne* to nie powinny one świecić, a poziom ich intensywności świecenia uznawany jest za szum. Wówczas uśrednia się sygnał dla negatywnych punktów kontrolnych
- Jeśli takich punktów nie ma wówczas aproksymowana jest wartość tła jako trzeci percentyl wartości świecenia punktów

trzeci percentyl to wartość intensywności świecenia poniżej której znajduje się 3% punktów

## Tło lokalne (wokół każdego punktu)

- Intensywność tła jest zależna od regionów znajdującego się wokół punktu
- Wyznaczana jest mediana z wartości pikseli z tego regionu
- Dla większości oprogramowania jest to ustawienie domyślne

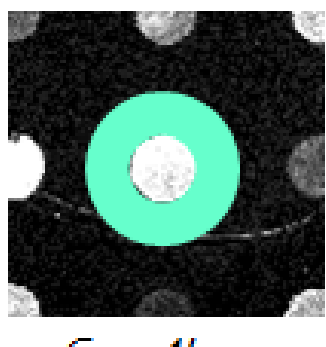

**ScanAlyze** 

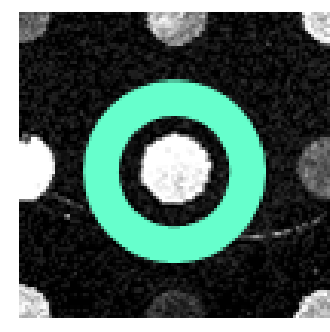

**TmaGene** 

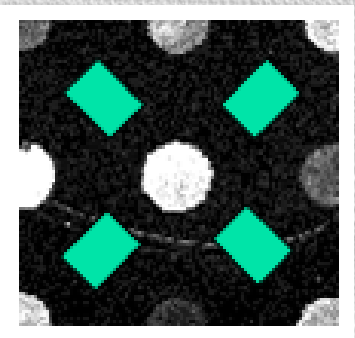

Spot, GenePix

- Jeśli nie są brane pod uwagę piksele znajdujące się zaraz obok punktu, wówczas metoda korekcji tła nie jest tak wrażliwa na sposób zaznaczania punktu
- Wartość tła odejmowana jest od wartości punktu

## Morphological opening

- Uzyskane wartości tła są niższe i mniej zróżnicowane niż przy wyznaczaniu tła lokalnego
- Są dwa podstawowe operatory: erozja (*erosion*) i rozszerzanie się (*dilation) -* rankingi
- Erozja: usuwane są wszystkie punkty jak również zbyt jasne piksele
- Rozszerzanie się: używane są kwadratowe okna o wielkości dwóch odległości pomiędzy punktami, z których estymowane jest tło
- W tym celu używana jest transformacja Fouriera

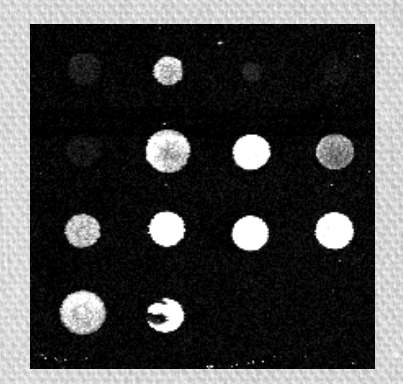

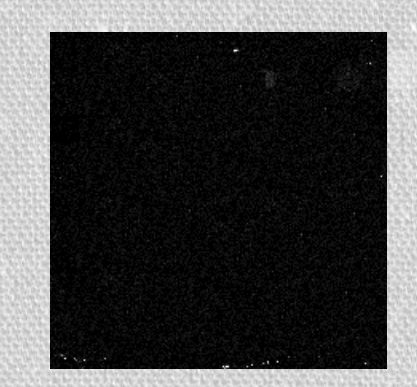

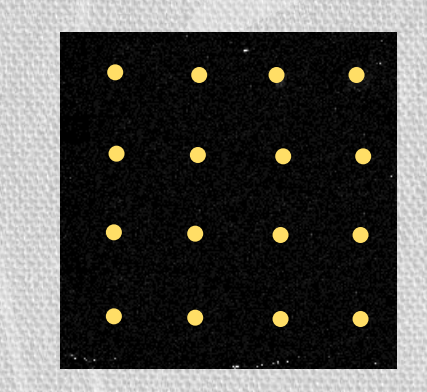

## Normexp (+offset)

- Metoda ta stosowana jest do eksperymentów dwu-kolorowych, wzięła początek od metody RMA (robust multi-array average) do przetwarzania danych Affymetrix'owych
- Każdy kolor dla każdego eksperymentu rozpatrywany jest oddzielnie
- Metoda aproksymacji podobieństwa do estymowania parametrów, oparta na aproksymacji siodłowej

## Normexp  $(+$ offset $)$ <br>The joint density of *B* and *S* is just the product of densities

$$
f_{B,S}(b,s;\mu,\sigma,\alpha) = \frac{1}{\alpha} \exp(-s/\alpha)\phi(b;\mu,\sigma^2), \qquad (2.2)
$$

where  $s > 0$  and  $\varphi(\cdot)$  is the Gaussian density function. A simple transformation gives the joint density of X and  $S$  as

$$
f_{X,S}(x, s; \mu, \sigma, \alpha) = \frac{1}{\alpha} \exp\left(\frac{\sigma^2}{2\alpha^2} - \frac{x - \mu}{\alpha}\right) \phi(s; \mu_{S \cdot X}, \sigma^2),
$$

where  $\mu_{S}$ ,  $\chi$  =  $x - \mu - \sigma^2/\alpha$ . Integrating over s gives the marginal density of X:

$$
f_X(x; \mu, \sigma, \alpha) = \frac{1}{\alpha} \exp\left(\frac{\sigma^2}{2\alpha^2} - \frac{x - \mu}{\alpha}\right) [1 - \Phi(0; \mu_{S \cdot X}, \sigma^2)],\tag{2.3}
$$

where  $\Phi(\cdot)$  is the Gaussian distribution function. Dividing the joint by the marginal gives the conditional density of  $S$  given  $X$  as

$$
f_{S|X}(s|x; \mu, \sigma, \alpha) = \frac{\phi(s; \mu_{S \cdot X}, \sigma^2)}{1 - \Phi(0; \mu_{S \cdot X}, \sigma^2)}
$$

for  $s > 0$ , which is a truncated Gaussian distribution. Our estimate of the signal given the observed intensities is the conditional expectation

$$
\mathbb{E}(S|X=x) = \mu_{S \cdot X} + \frac{\sigma^2 \phi(0; \mu_{S \cdot X}, \sigma^2)}{1 - \Phi(0; \mu_{S \cdot X}, \sigma^2)}.
$$
\n(2.4)

## Normexp (+offset)

- Metoda ta stosowana jest do eksperymentów dwu-kolorowych, wzięła początek od metody RMA (robust multi-array average) do przetwarzania danych Affymetrix a danych Affymetrix a danych Affymetrix a danych Affymetrix
- Każdy kolor dla każdego eksperymentu rozpatrywany jest odd is ne
- Metoda aproksymacji podobieństwa do estymowania parametrów, oparta na aproksymacji siodłowej
- Wszystkie wartości intensywności R i G są dodatnie, a następnie zamieniane na stosunki logarytmiczne M= log $_2$ (R/G) i A=1/2log $_2$ (RG)
- Offset przesunięcie wartości intensywności od zera, ma na celu służyć stabilizacji wariancji log-ratio dla niskich intensywności, zazwyczaj *k*=50

 $M = log<sub>2</sub>[(R-k)/(G-k)]$ 

### Vsn – variance stabilization method

### • Dane są kalibrowane dla każdego kanału pomiędzy różnymi mikromacierzami

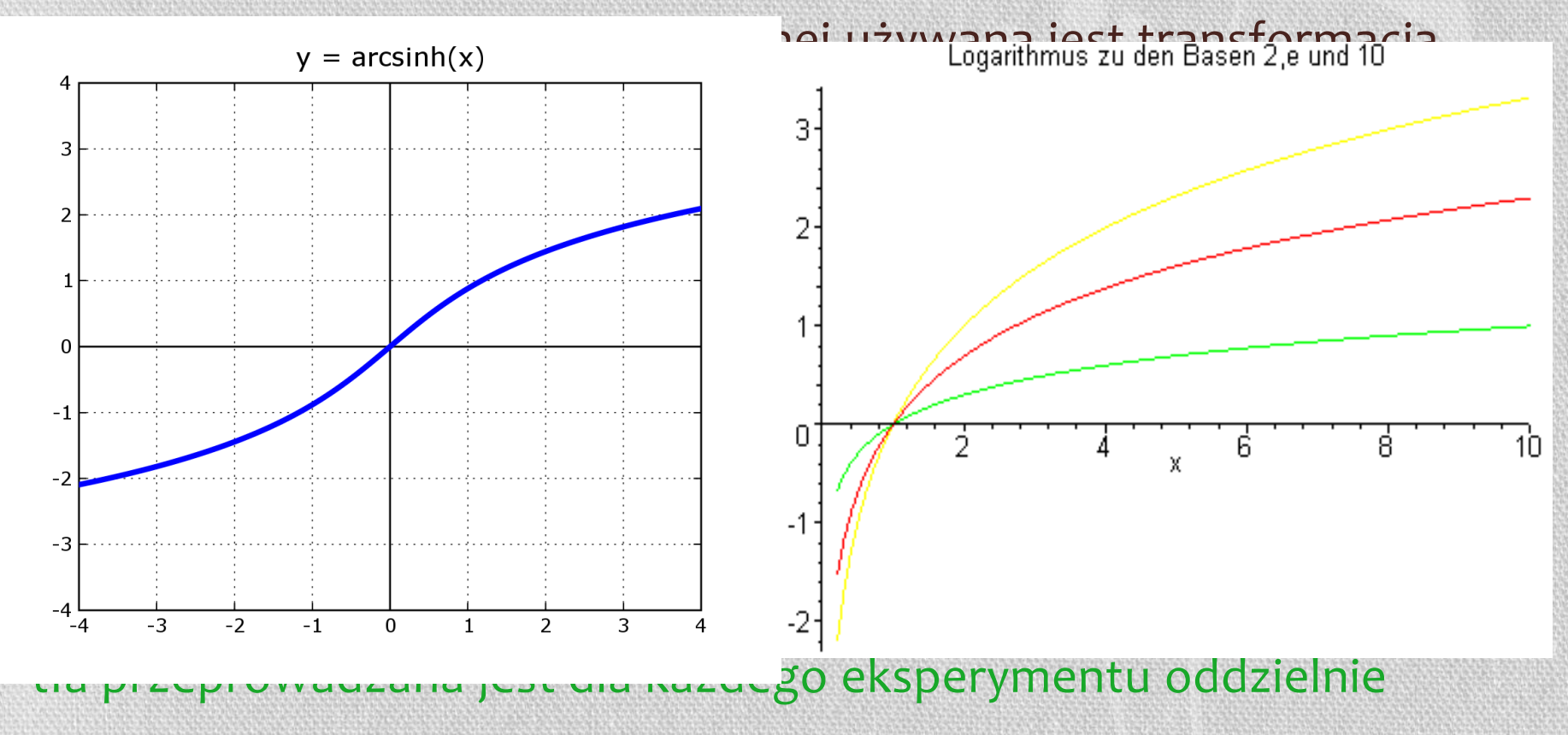

### Limma – pakiet, R' do analizy danych mikromacierzowych

Wszystkie metody korekcji tła dostępne są w pakiecie *limma* w 'R' jako parametry we funkcji *backgroundCorrect* lub też jako parametr przy metodzie normalizacji

Metoda vsn dostępna jest w pakiecie *limma* we funkcji *normalizeBetweenArrays* z parametrem , method=vsn'

### 'Donuts' - oponki

# B A

Figure 5. Comparison of the scanned images after a 1-h hybridization on Mouse 5K microarray slides (Clontech, Mountain View, CA, USA) with (A) a 23-base-long fluorescent oligonucleotide and (B) an overnight hybridization with a total RNA sample containing 500-base-long target strands. Both images are identical regions on the microarray slide and contain identical spots (from the same spotting batch), with only the applied target sample differing in length. All hybridizations were performed according to the techniques described in the Materials and Methods section. To check whether this difference is due to the size of the target molecules and not to the hybridization time, overnight hybridizations with the M13 targets gave identical results as the 1-h hybridizations. On the other hand, 1-h hybridizations with the complex target mixtures resulted in very low intensity values that cannot be interpreted.

**Research Reports** 

#### Diffusion limitation: a possible source for the occurrence of doughnut patterns on DNA microarrays

Kris Pappaert<sup>1</sup>, Heidi Ottevaere<sup>1</sup>, Hugo Thienpont<sup>1</sup>, Paul Van Hummelen<sup>2</sup>, and Gert Desmet<sup>1</sup>

BioTechniques 41:609-616 (November 2006) doi 10.2144/000112293

### Kurz na punkcie

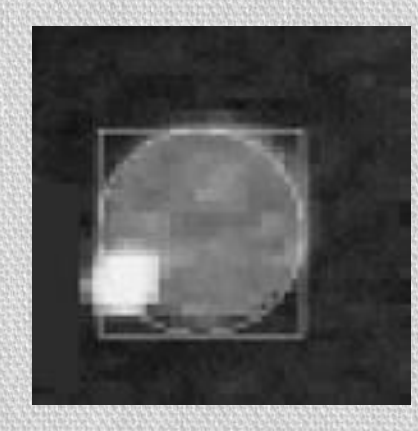

### Flagowanie punktów

- **Błędny kształt** odchylenie standardowe pikseli jest dużo większe od średniej pikseli
- **Wartość ujemna**  sygnał pochodzący z punktu jest mniejszy od sygnału tła
- **Ciemny punkt**  sygnał pochodzący z punktu jest bardzo ciemny
- **Ręczne flagowanie**  za pomocą programu do przetwarzania obrazów

## Co otrzymujemy na wyjściu?

- Średnia sygnału punktu
- Średnia sygnału tła
- Mediana sygnału
- Mediana sygnału tła
- Odchylenie standardowe dla punktu (wyznaczone dla wszystkich pikseli z punktu)
- Odchylenie standardowe dla tła (wyznaczone dla wszystkich pikseli tła)
- Średnica liczba pikseli w poprzek punktu
- Liczba pikseli w punkcie
- Flaga 0 jeśli punkt jest dobry, lub inna wartość jeśli punkt oznaczony jako błędny

### Podsumowanie

- Obraz (skan) mikromacierzy to są dane surowe
- Software do przetwarzania skanów wyznacza numeryczne wartości ekspresji genów z obrazu
- Wybór algorytmu ekstrakcji punktów (sposób wyznaczania kształtu, średnia/mediana/histogram pikseli, sposób wyboru tła, algorytm korekcji tła) ma duży wpływ na wygenerowane dane … oraz dalszą analizę

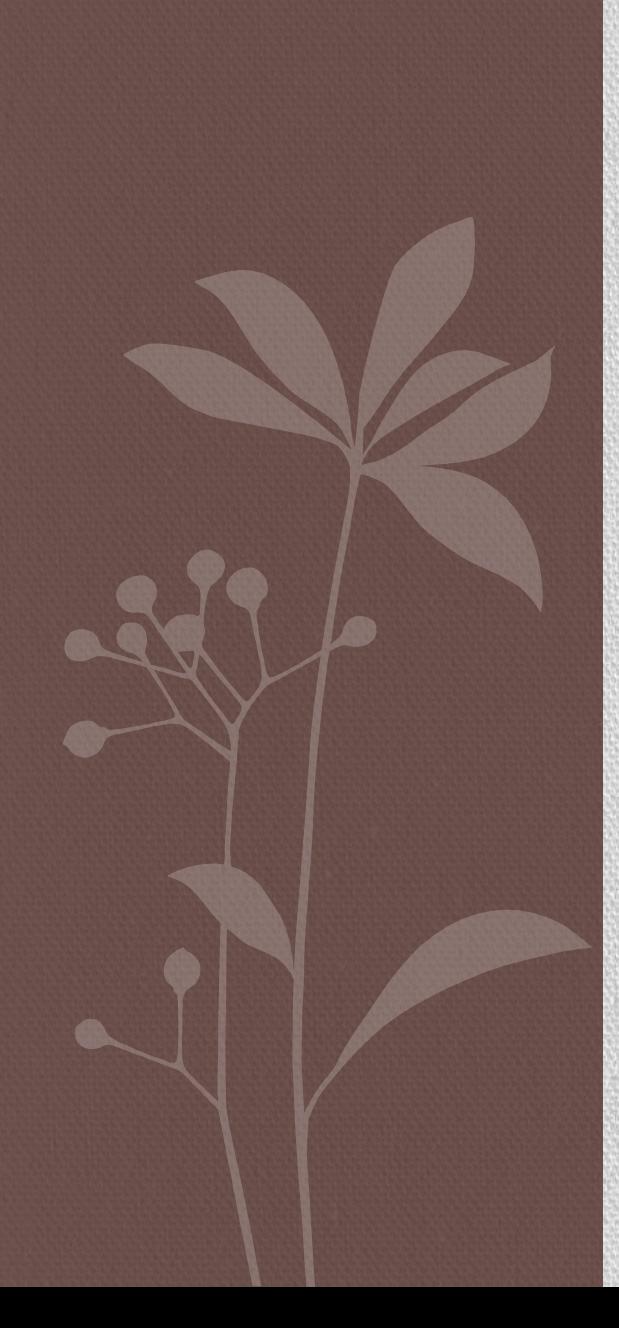

**Po co?** KONTROLA JAKOŚCI DANYCH NORMALIZACJA DANYCH

### Przyczyny błędów

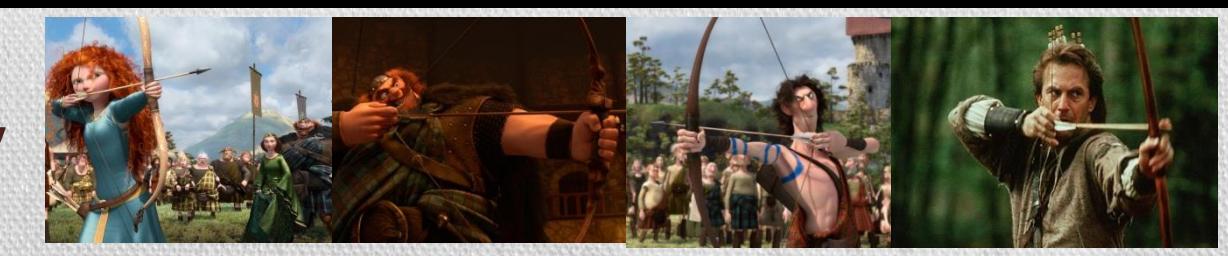

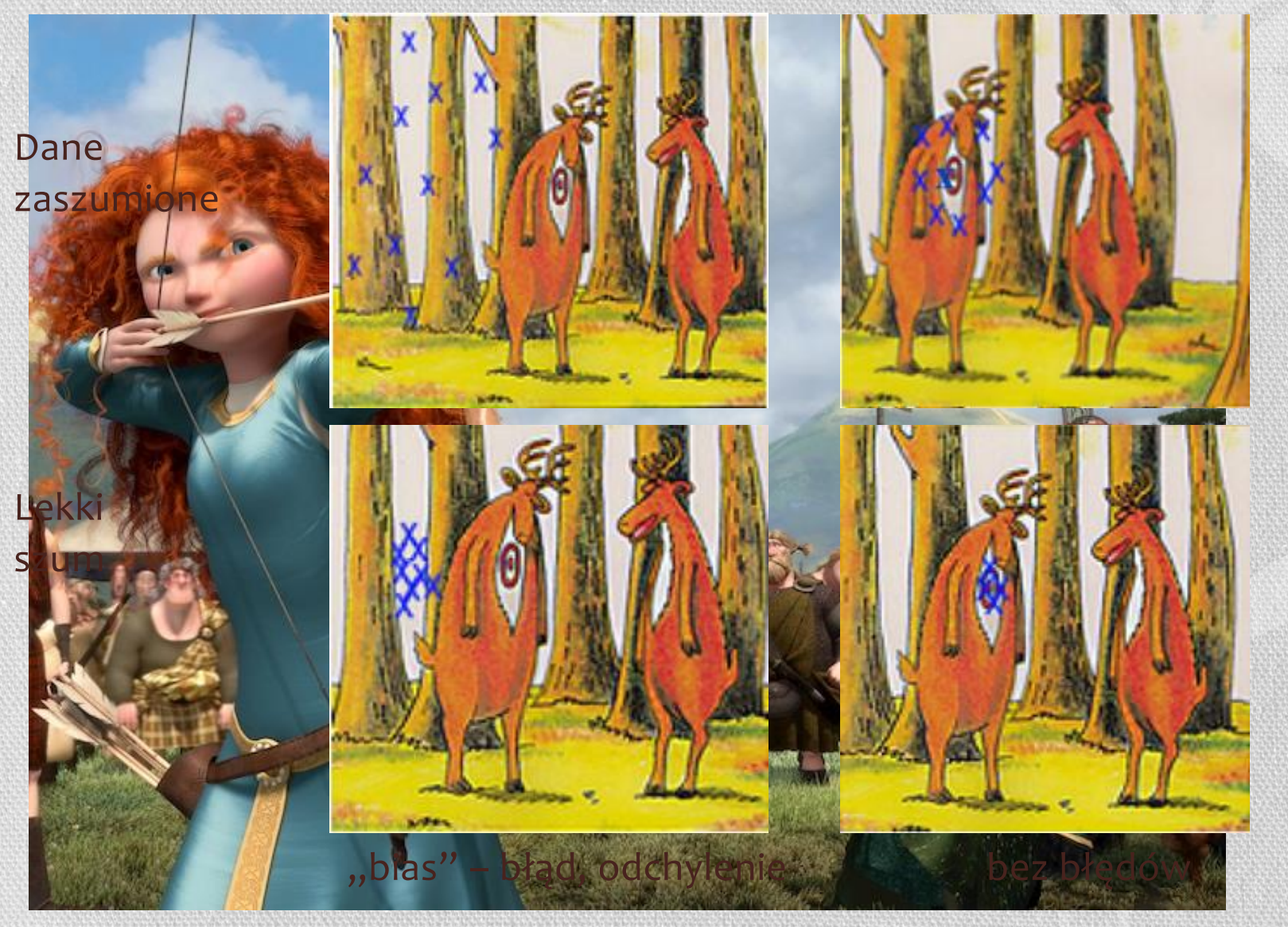

## Przyczyny błędów

- ilość RNA w biopsji
- wydajność
	- ekstrakcji RNA
	- odwrotnej trankrypcji
	- znakowania
	- fotodetekcji

### systematyczne

- podobny efekt dla wielu pomiarów
- poprawki mogą być estymowane z danych

### normalizacja

- wynik PCR
- jakość DNA
- wydajność znakowania, rozmiar punktu
- niespecyficzna hybrydyzacja
- błędny (zabłąkany) sygnał

### stochastyczne

- efekt dla pojedynczego punktu
- błędy losowe, które nie mogą być estymowane z danych

### model błędów

### Oczyszczanie danych i przetwarzanie

- Usuwanie oflagowanych punktów
	- Punkty są błędne
- Korekcja tła

Możemy to zrobić podczas skanowania obrazów lub po wczytaniu danych do ,R' w czasie normalizacji

• Transformacja liczb (punktów) do logarytmów

## Kontrola jakości danych

- Histogram
- Przestrzenny rozkład intensywności kolorów
- Boxplot
- Scatterplot
- MA plot

### Dane użyte w czasie tego wykładu

- Pakiet Bioconductora ,limma'
- Zbiór testowy , zebrafish swirl'
- Dane dla 4 mikromacierzy dwukolorowych

### Wczytywanie danych do R

Dane należy ściągnąć dane ze strony: **http://bioinf.wehi.edu.au/limmaGUI/DataSets.html**

```
"fish.gal" "swirl.1.spot" "swirl.2.spot" "swirl.3.spot" 
"swirl.4.spot" "SwirlSample.txt"
```
> library(limma)

> targets <- readTargets("SwirlSample.txt")

> targets

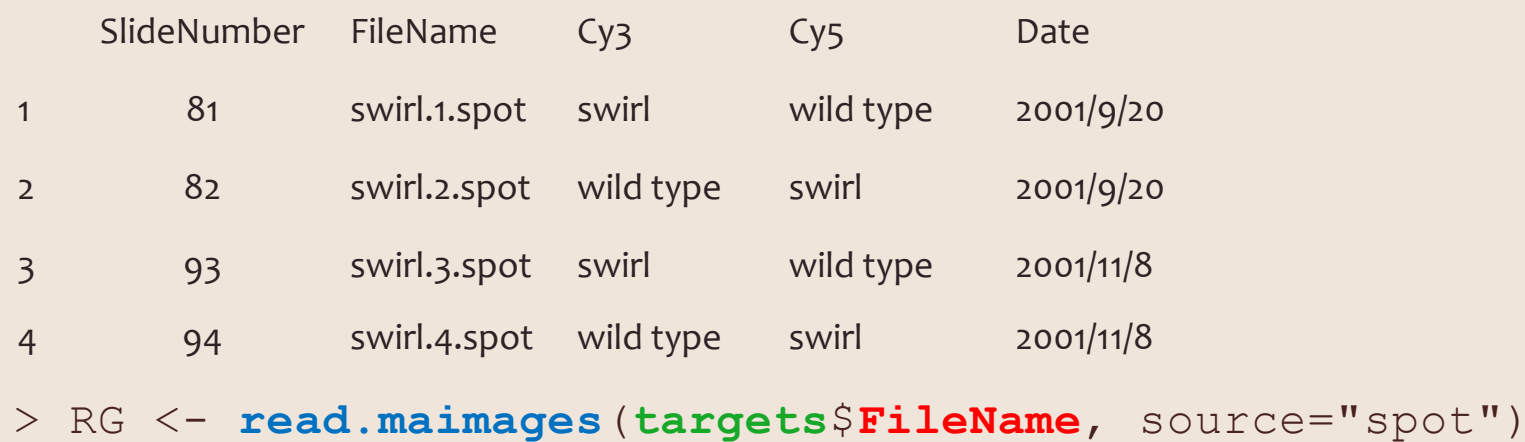

### Wczytywanie danych do R

#### **> RG**

An object of class "RGList"

#### **\$R**

swirl.1 swirl.2 swirl.3 swirl.4

[1,] 19538.470 16138.720 2895.1600 14054.5400 [2,] 23619.820 17247.670 2976.6230 20112.2600 [3,] 21579.950 17317.150 2735.6190 12945.8500 [4,] 8905.143 6794.381 318.9524 524.0476 [5,] 8676.095 6043.542 780.6667 304.6190 8443 more rows ...

#### **\$G**

swirl.1 swirl.2 swirl.3 swirl.4

[1,] 22028.260 19278.770 2727.5600 19930.6500 [2,] 25613.200 21438.960 2787.0330 25426.5800 [3,] 22652.390 20386.470 2419.8810 16225.9500 [4,] 8929.286 6677.619 383.2381 786.9048 [5,] 8746.476 6576.292 901.0000 468.0476 8443 more rows ...

#### **\$Rb**

swirl.1 swirl.2 swirl.3 swirl.4 [1,] 174 136 82 48

[2,] 174 133 82 48 [3,] 174 133 76 48 [4,] 163 105 61 48 [5,] 140 105 61 49 8443 more rows ...

#### **\$Gb**

swirl.1 swirl.2 swirl.3 swirl.4 [1,] 182 175 86 97 [2,] 171 183 86 85 [3,] 153 183 86 85 [4,] 153 142 71 87 [5,] 153 142 71 87 8443 more rows ...

#### **\$targets**

SlideNumber FileName Cy3 Cy5 Date 1 81 swirl.1.spot swirl wild type 2001/9/20 2 82 swirl.2.spot wild type swirl 2001/9/20 3 93 swirl.3.spot swirl wild type 2001/11/8 4 94 swirl.4.spot wild type swirl 2001/11/8 **\$source** [1] "spot"

### Wczytywanie danych do R **> RG**

#### swirl.1 swirl  $\begin{bmatrix} 1, & 19538.4 \\ 1, & 19538.4 \end{bmatrix}$  sygnału czerwonego cy5  $[2,]23619$ [3,] 21579.950 17317.150 2735.6190 12945.8500 [4,] 8905.143 6794.381 318.9524 524.0476 [5,] 8676.095 6043.542 780.6667 304.6190 8443 more rows ...  $\overline{\mathcal{A}}$  65 Macierz z intensywnościami

An object of class "RGList"

**\$R**

swirl.1 sw**iel Macierz z intensywnościami**  $\begin{bmatrix} 1, & 22028.2 \end{bmatrix}$  sygnału zielonego cy3

[2,] 25613.200 21438.960 2787.0330 25426.5800

[3,] 22652.390 20386.470 2419.8810 16225.9500

[4,] 8929.286 6677.619 383.2381 786.9048

[5,] 8746.476 6576.292 901.0000 468.0476

8443 more rows.

**\$Rb**

#### Macierz z intensywnościami tła sygnału czerwonego cy5

swirl.1 swirl.2 swirl.3 swirl.4

[1,] 174 136 82 48

[2,] 174 133 82 48

[3,] 174 133 76 48 [4,] 163 105 61 48 [5,] 140 105 61 49 8443 more rows ...

#### **\$Gb**

swirl.<sub>1 sw</sub>  $[1, 18217586]$  $[2, 17118386]$ [3,] 153 183 86 85 [4,] 153 142 71 87 [5,] 153 142 71 87 8443 more rows ... **\$targets** SlideNumber FileName Cy3 Cy5 Date 4 94 swirl.4.spot **Jakim programem** Macierz z intensywnościami Schemat eksperymentu

tła sygnału zielonego cy3

- 1 81 swirl.1.spot swirl wild type 2001/9/20
- 2 82 swirl.2.spot wild type swirl 2001/9/20
- 3 93 swirl.3.spot swirl wild type 2001/11/8

**\$source** [1] "spot" odczytano intensywności kropek

### Wczytywanie danych do R

- > RG\$genes <- readGAL("fish.gal")
- > RG\$genes[1:5,]

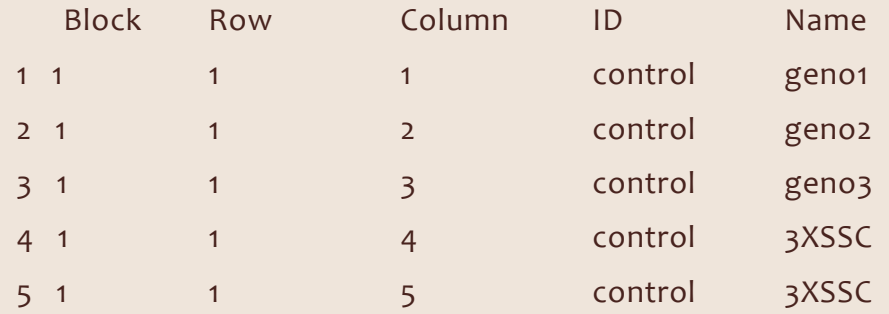

```
Ustalenie siatki 4x4x22x24
```

```
> RG$printer <- getLayout(RG$genes)
```
\$ngrid.r  $\lceil 1 \rceil$  4 \$ngrid.c  $\lceil 1 \rceil$  4 \$nspot.r  $[1]$  22 \$nspot.c  $\lceil 1 \rceil$  24 attr(,"class") [1] "PrintLayout"

## Histogram

- Histogram przedstawienie rozkładu intensywności sygnałów genów dla każdej próbki oddzielnie
- Zazwyczaj obserwuje się **unimodalną funkcję rozkładu** (z jednym ekstremum)
- Obecność wielu szczytów na histogramie oznacza zazwyczaj artefakt eksperymentalny
- Większość genów ma słabą intensywność, co oznacza iż geny te nie uległy, bądź też uległy słabej ekspresji (stąd też duży skok z lewej strony wykresu)
- •, "Długi ogon" z prawej pokazuje geny, które uległy ekspresji na różnych poziomach

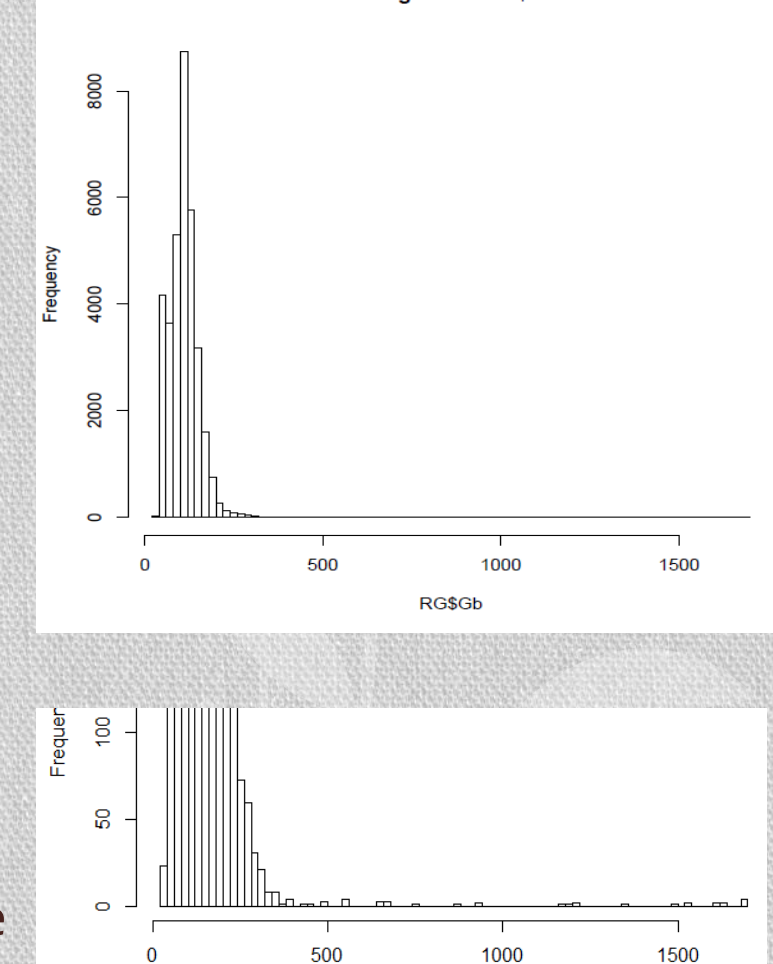

**Histogram of RG\$Gb** 

## Histogram

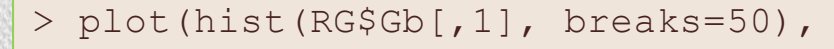

main="Histogram of RG\$Gb",

 $ylim=c(0,200)$ ,  $col=$ "white")

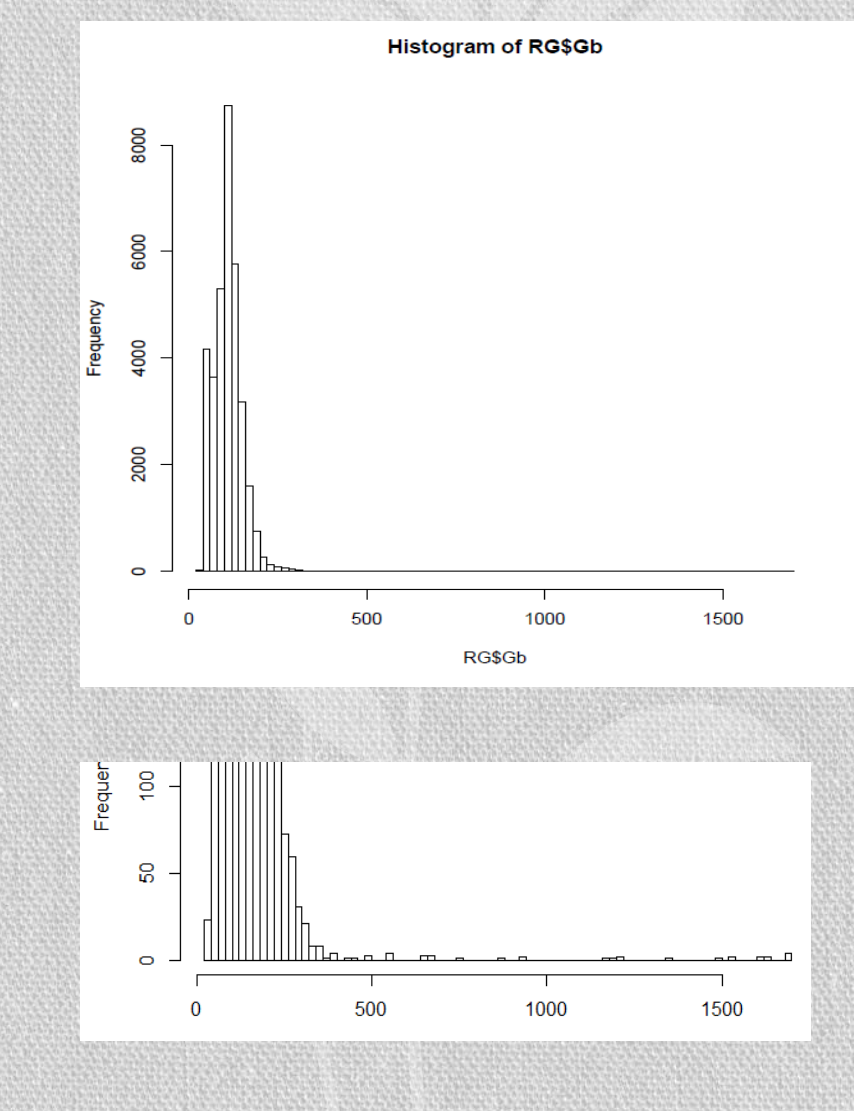

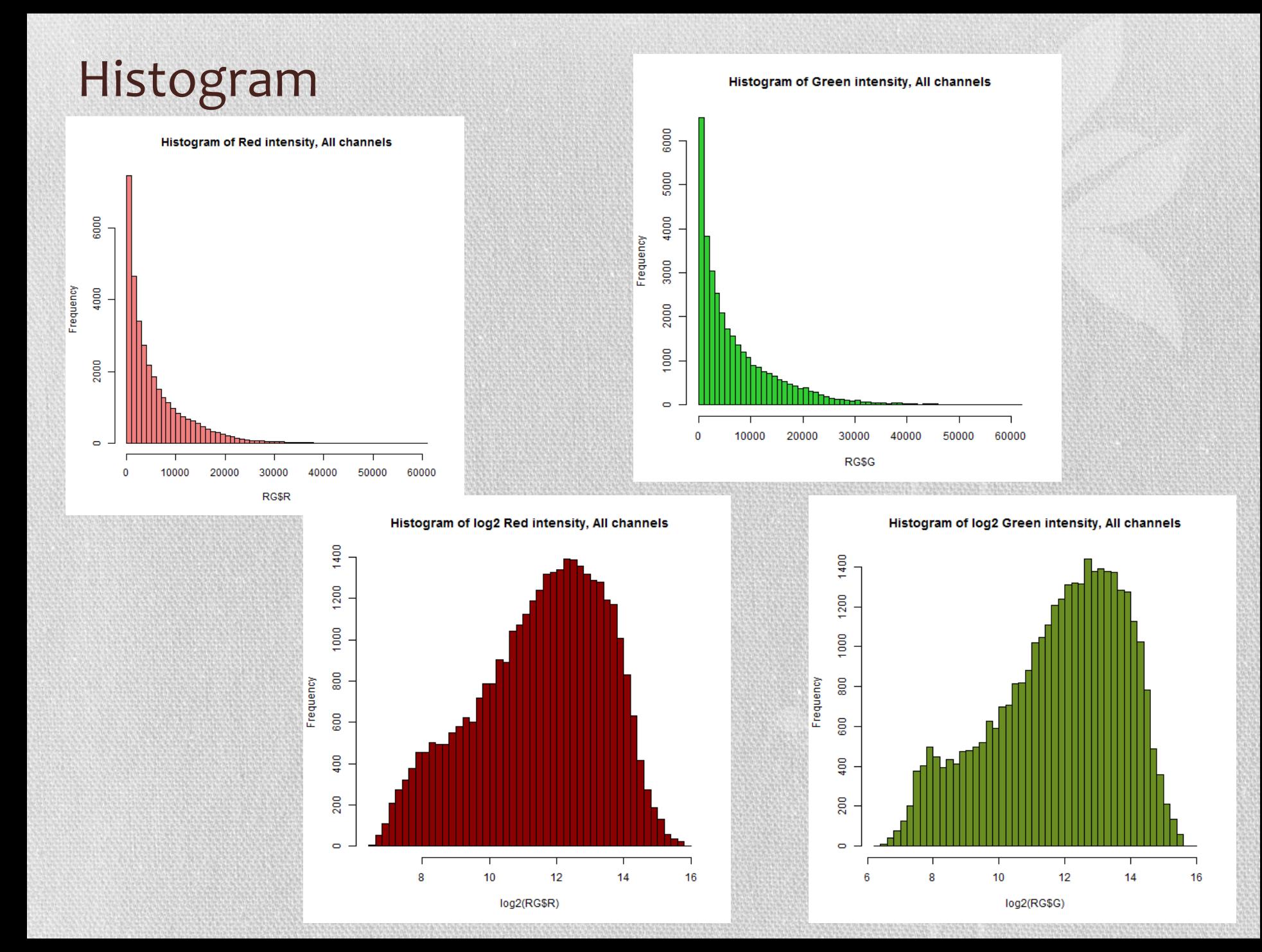

### Transformacja do logarytmów

- Wartości intensywności powinny być umiarkowanie rozrzucone na całej skali
- Różnorodność powinna być stała dla każdego poziomu intensywności
- Dystrybucja błędów eksperymentalnych powinna być w przybliżeniu normalna
- Dystrybucja intensywności powinna mieć w przybliżeniu kształt dzwnonowaty

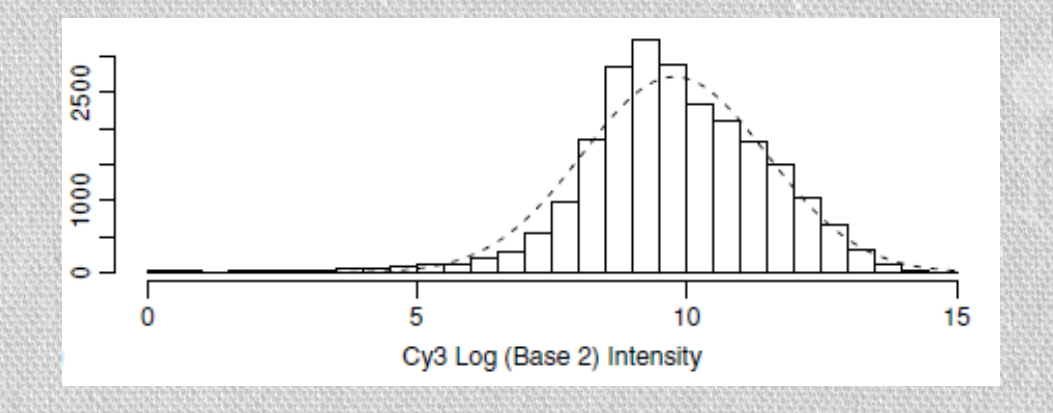

### Konwersja z logarytmu<sub>2</sub> do Intensywności i z powrotem

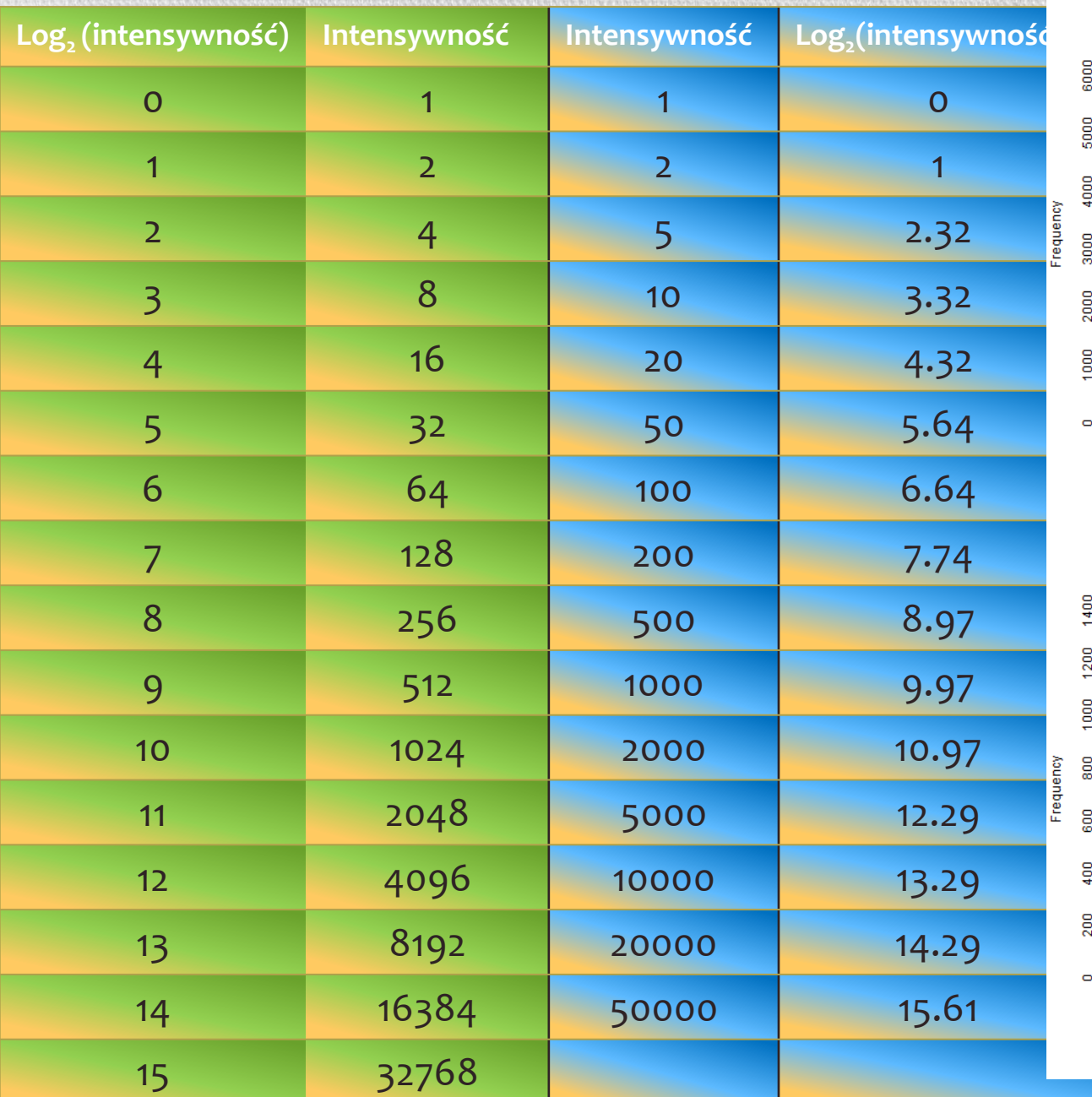

Histogram of Green intensity, All channels

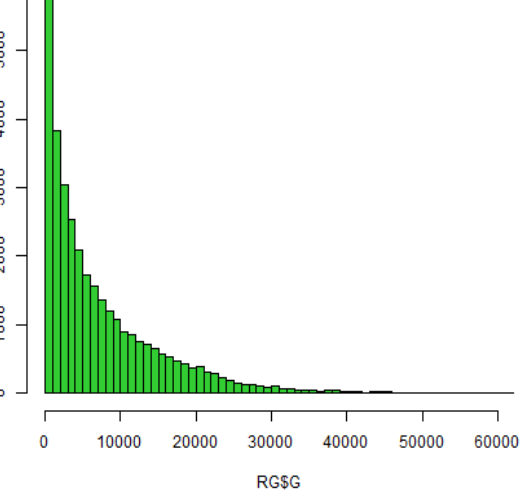

Histogram of log2 Green intensity, All channels

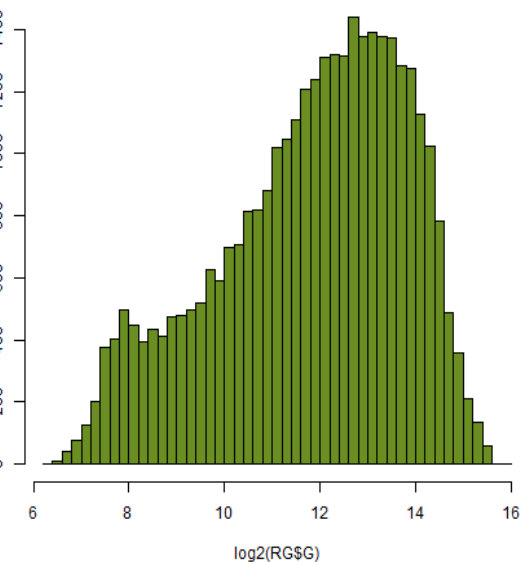

### Jak rozumieć stosunek logarytmów w mikromacierzach dwukolorowych?

Stosunek surowych intensywności pomiędzy Cy5 i Cy3 jest transformowany do różnicy pomiędzy logarytmami intensywności dla kanałów Cy5 i Cy3

 $log_2(R/G) = log_2(R) - log_2(G)$ 

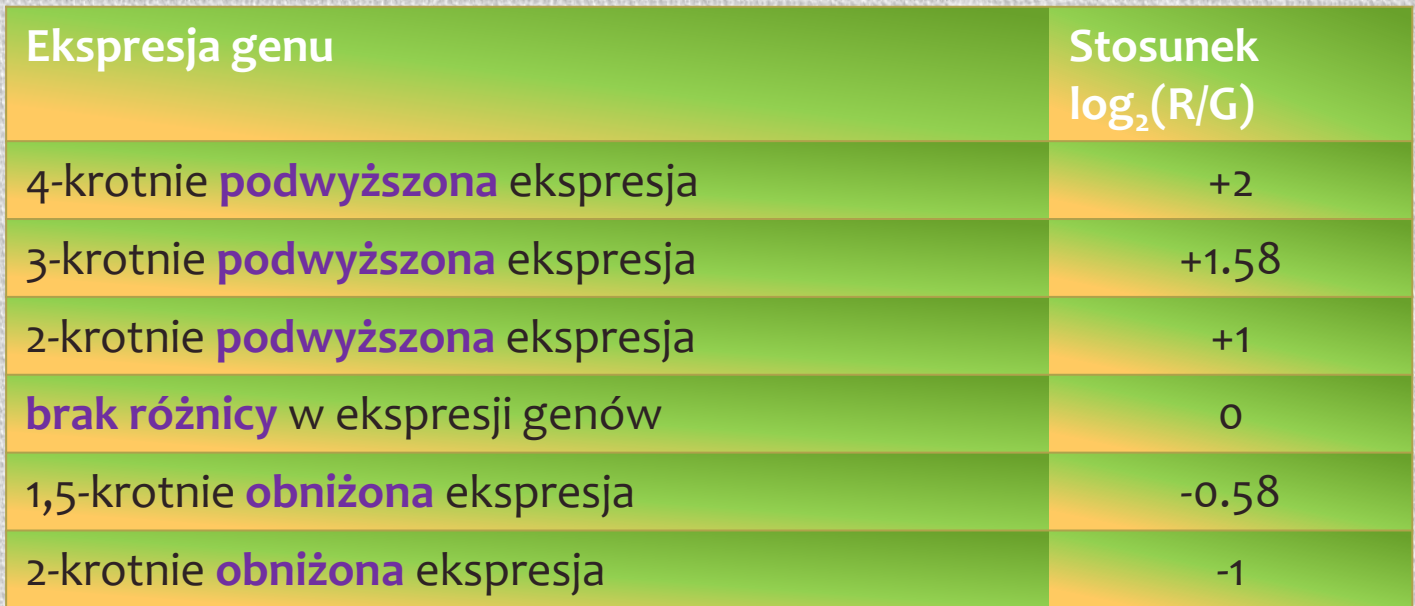

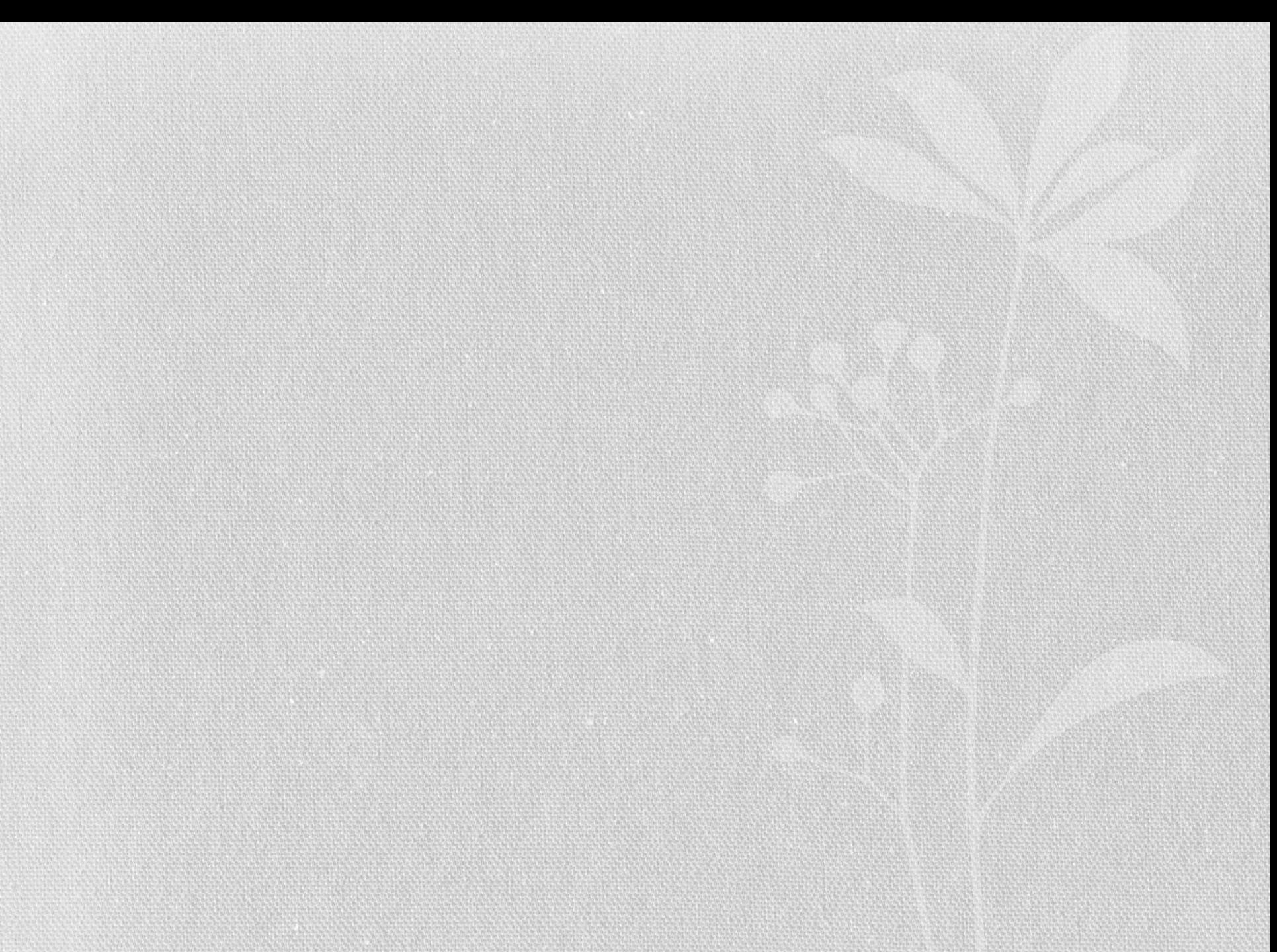

### Przestrzenny rozkład intensywności kolorów

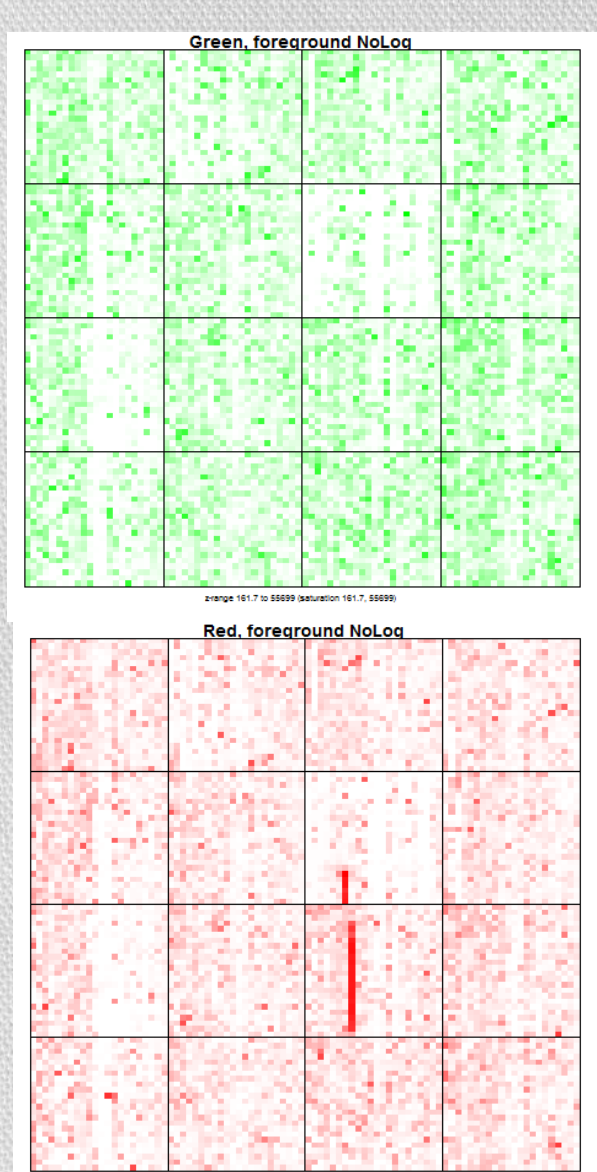

2-range 164.9 to 60030.6 (saturation 164.9, 60030

Na obrazkach widać rozkład intensywności kolorów punktów:

- jest kilka kropek bardzo intensywnych
- jest bardzo dużo kropek o niskiej intensywności, lecz ciężko je odróżnić między sobą

Na drugim obrazku (kolor czerwony) widać wyraźnie kreskę – na mikromacierzy najprawdopodobniej była rysa.

Na obrazku pierwszym (zielonym) rysa nie jest widoczna.

### Przestrzenny rozkład intensywności kolorów

**Red, foreground** 

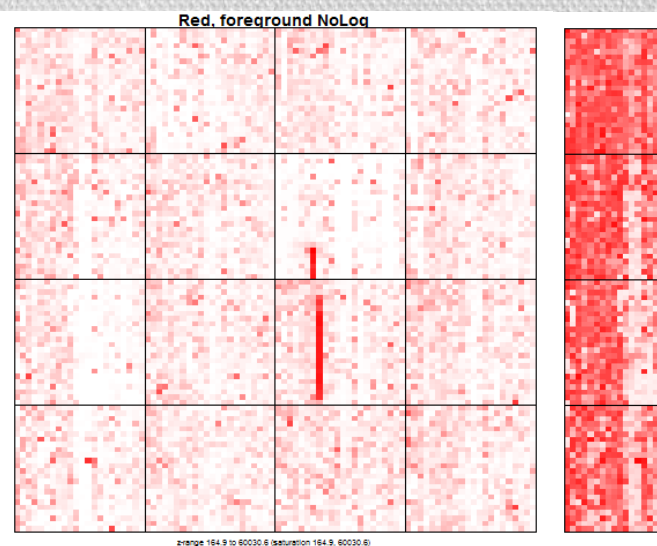

range 7.4 to 15.9 (saturation 7.4, 15.9)

**Green, foreground** 

### Dlaczego lubimy skalę logarytmiczną?

Większość punktów ma dość niską intensywność, która jest rozróżnialna dopiero na skali logarytmicznej

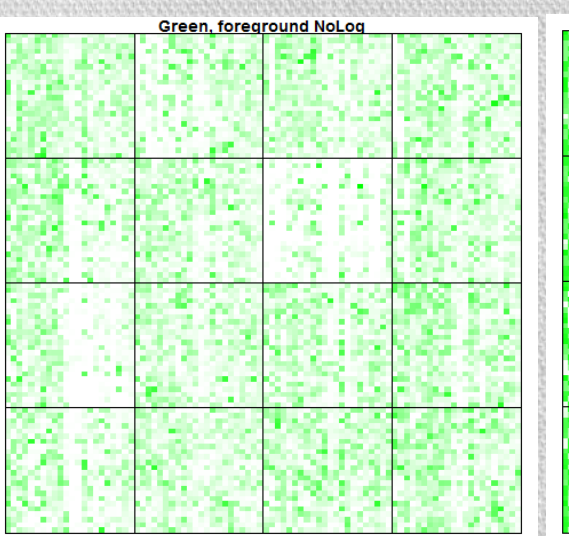

z-range 161.7 to 55699 (saturation 161.7, 55

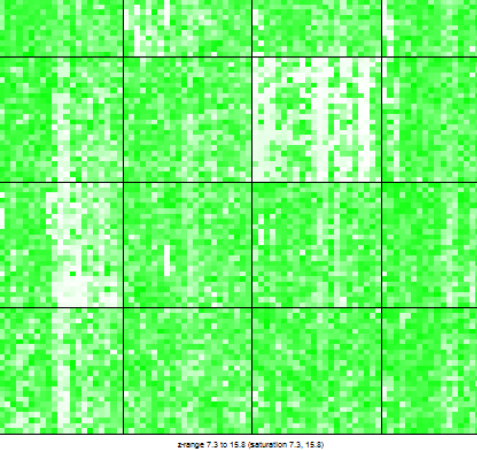

### Przestrzenny rozkład intensywności kolorów

### Jak wygląda rozkład intensywności kolorów tła?

Rysę widać wyraźnie na obu mikromacierzach

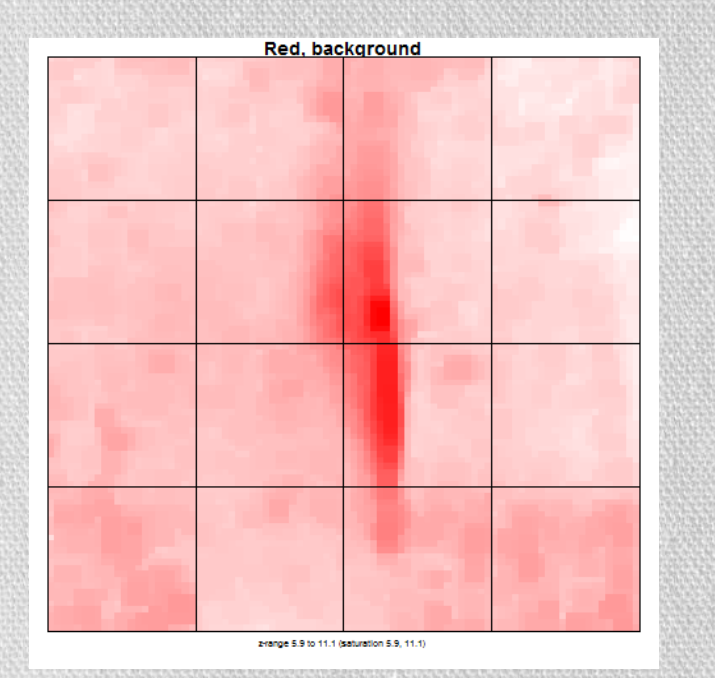

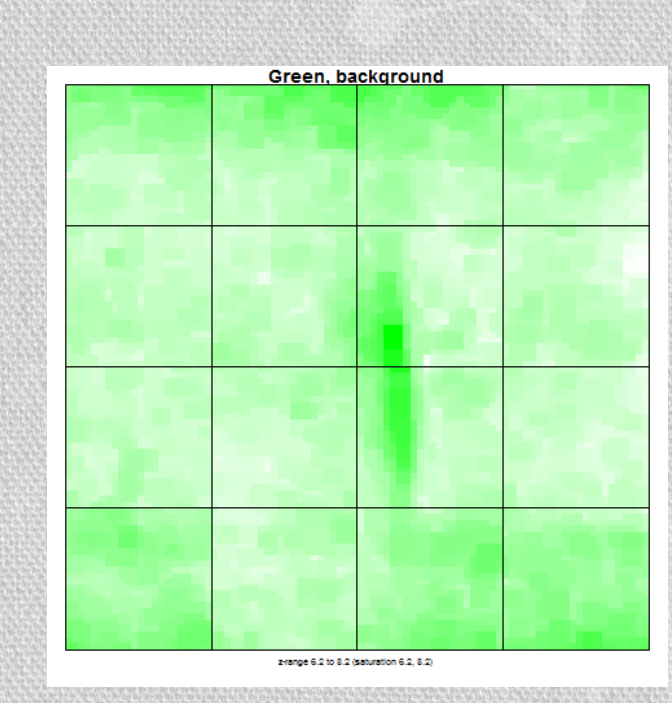

### Rozkład intensywności kolorów tła – cały eksperyment

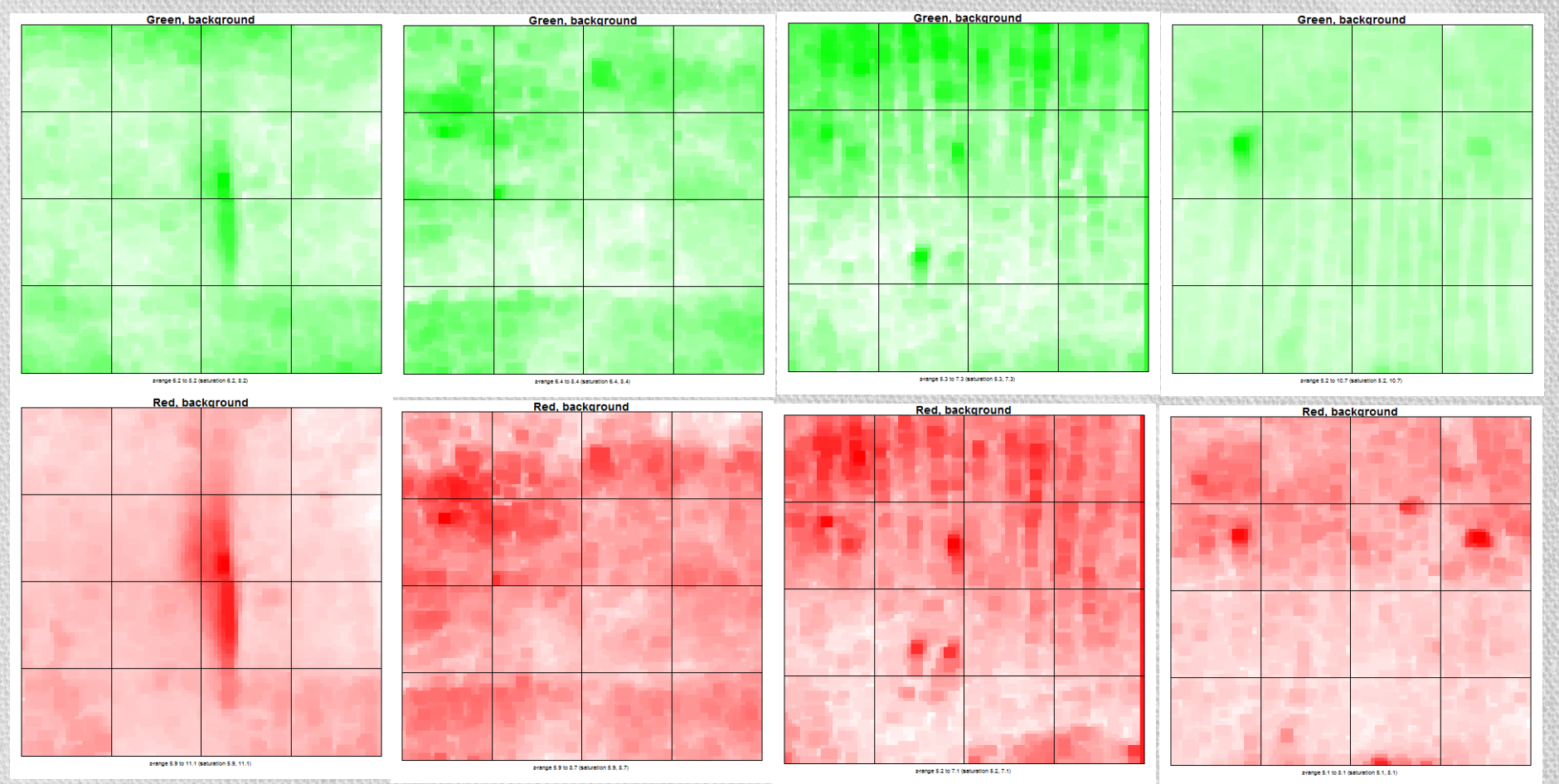

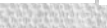

### Boxplot

Wykres pudełkowy (boxplot) pozwala zilustrować podstawowe statystyki opisowe w formie charakterystycznych słupków. Pozwala ująć na jednym rysunku wiadomości dotyczące położenia, rozproszenia i kształtu rozkładu badanej zmiennej.

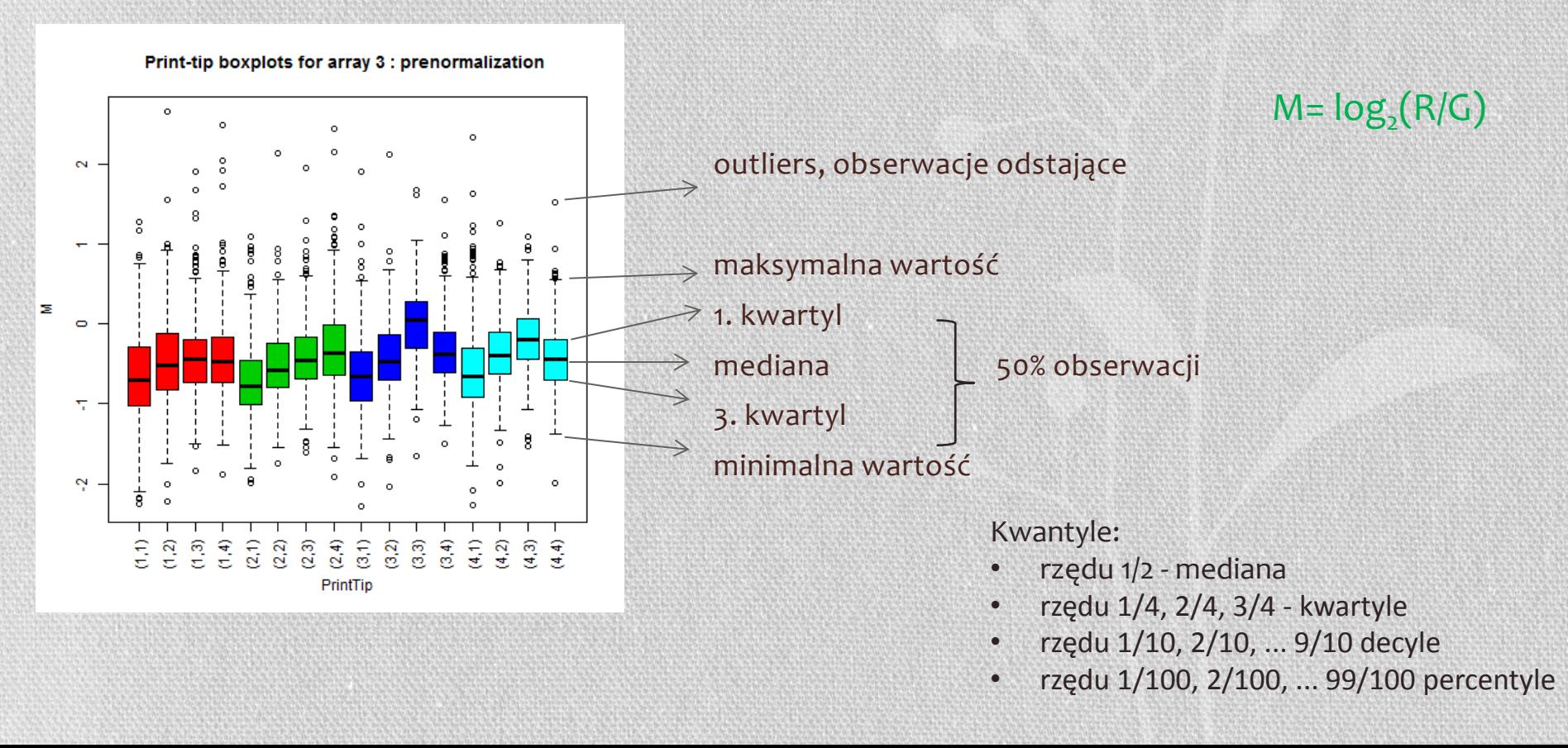

### Boxtplot cd.

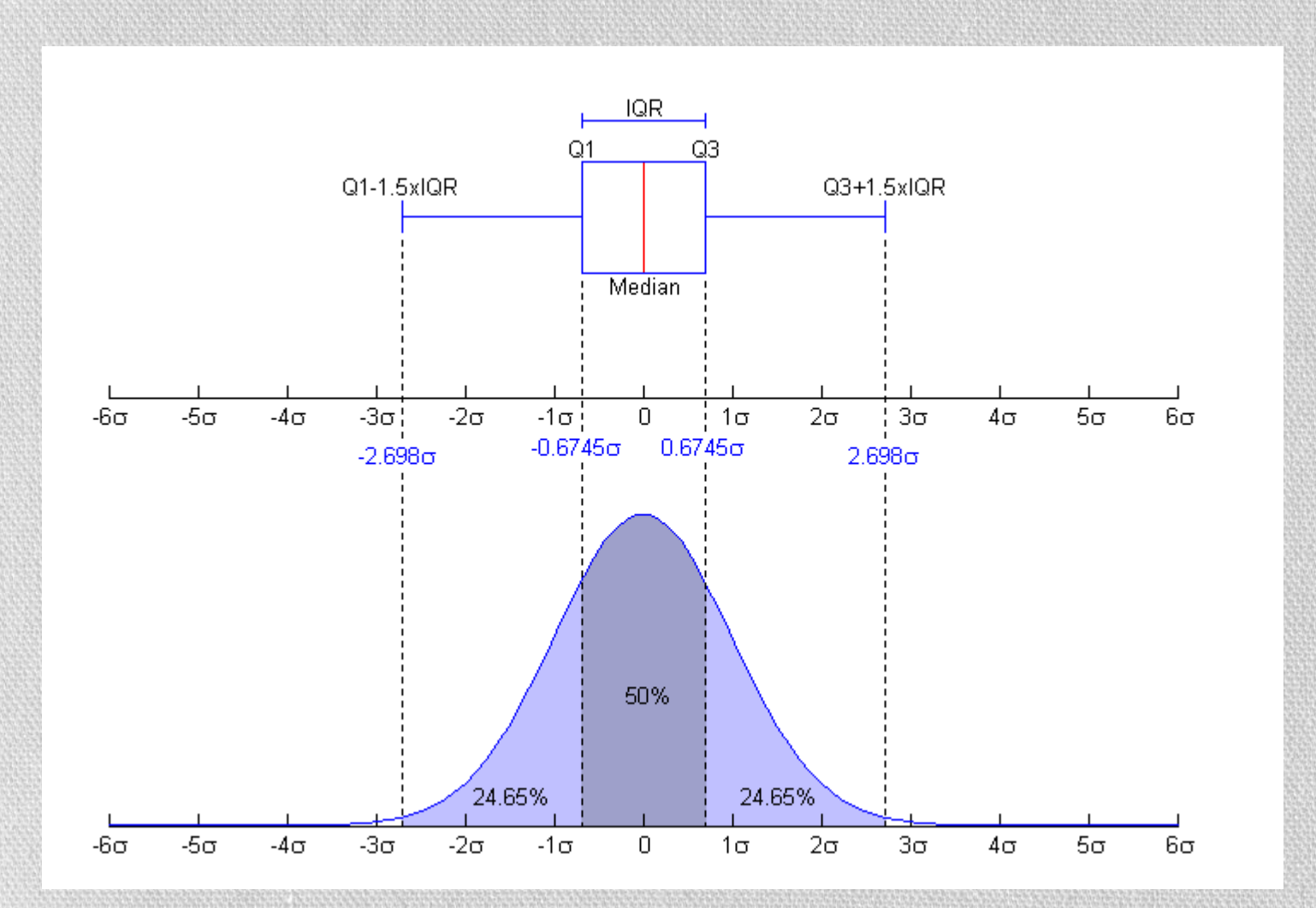

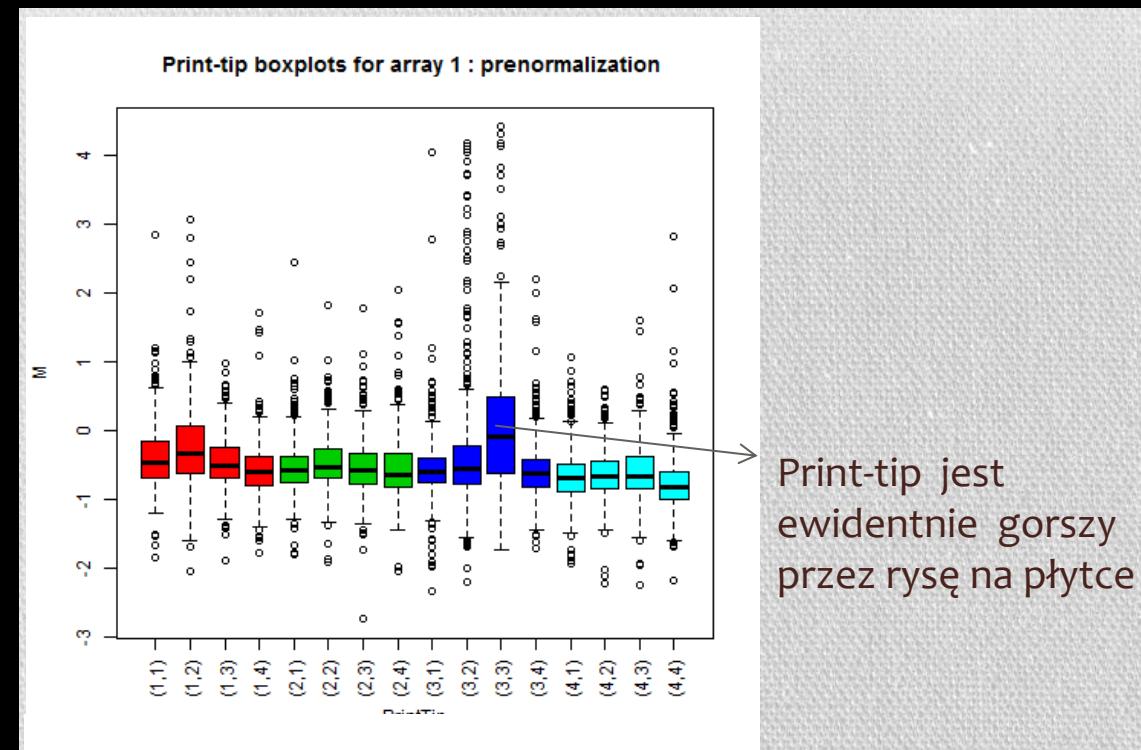

#### Print-tip boxplots for array 2 : prenormalization

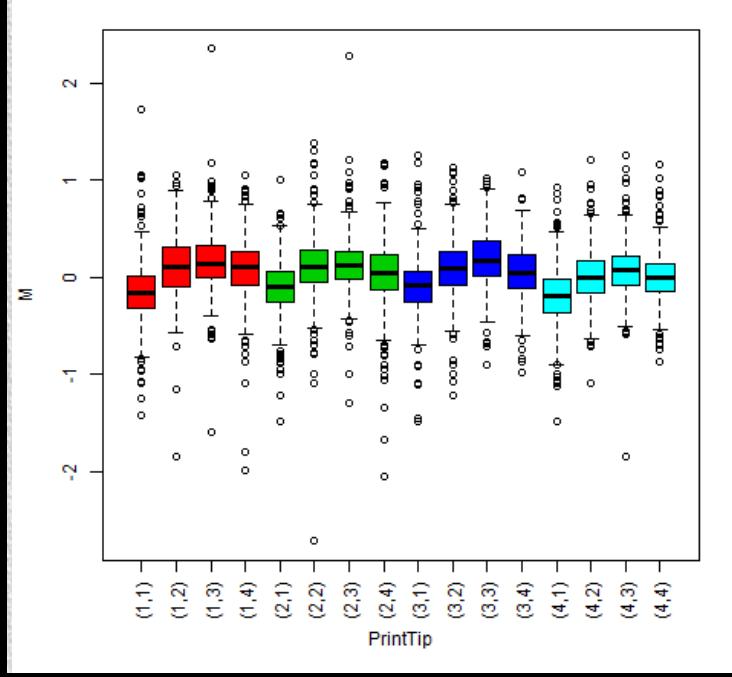

Wykresy 1-3 wyraźnie pokazują potrzebę znormalizowania danych

Na wykresie 4. mediany "pudełek" leżą prawie na jednej linii, lecz wszystkie są poniżej zera

#### Print-tip boxplots for array 3 : prenormalization

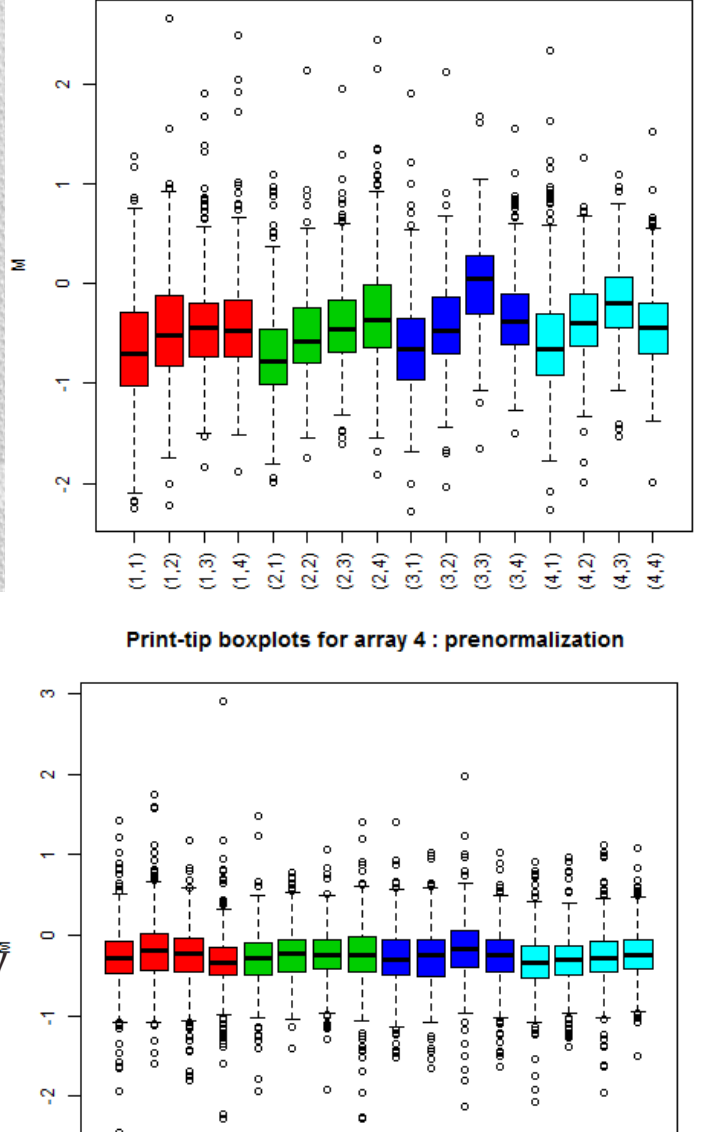

ewidentnie gorszy

က္

 $\frac{2}{2}$ ି<br>ଅ

읖

 $(2,2)$  $_{(2,3)}$  $^{(2,4)}$  $\widehat{a}$  $(3,2)$ ලි  $\overline{3}$  $\widehat{a}$  $(4,2)$  $\binom{3}{4}$  $\frac{4}{3}$ 

PrintTip

 $\frac{4}{5}$  $\widehat{z}$